## **Baccalauréat Professionnel**

## **SYSTÈMES ÉLECTRONIQUES NUMÉRIQUES**

**Champ professionnel : Électronique Industrielle Embarquée**

# **ÉPREUVE E2**

## **ANALYSE D'UN SYSTÈME ÉLECTRONIQUE**

**Durée 4 heures - Coefficient 5**

#### **Notes à l'attention du candidat :**

- le sujet comporte 3 parties différentes
	- partie 1 : mise en situation avec la présentation du projet d'installation ;
	- partie 2 : questionnement tronc commun ;
	- partie 3 : questionnement spécifique, lié au champ professionnel
- vous devrez répondre directement sur les documents du dossier sujet dans les espaces prévus, en apportant un soin particulier dans la rédaction des réponses aux différentes questions ;
- vous ne devez pas noter vos nom et prénom sur ce dossier ;
- vous devrez rendre l'ensemble des documents du dossier sujet dans une copie d'examen anonymable que vous compléterez.

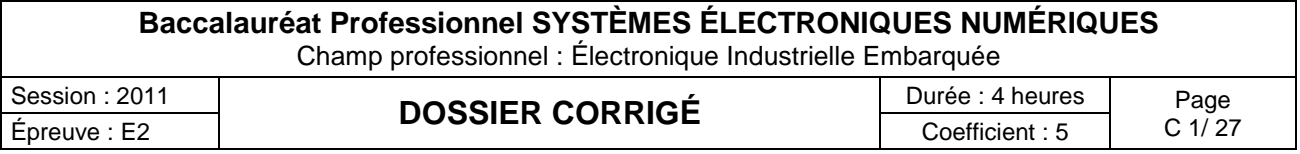

## **Partie 1 : Mise en situation**

La société de production de documentaire « **FILMO PRODEO**» décide d'organiser une réception afin d'attirer de nouveaux investisseurs. Pour cet évènement cette société loue pour le temps d'une soirée:

- à la ville de Cannes : un anneau sur le port, ainsi qu'une partie du quai,<br>- aux chantiers de construction marine « **Rodriquez** » un vacht de luxe «
- aux chantiers de construction marine « **Rodriguez** » un yacht de luxe « MANGUSTA 130 »

L'organisation est la suivante :

- le yacht recevra les différentes personnalités invitées.
- sur le quai, un bâtiment de réception permettra, en son intérieur, d'effectuer une projection haute définition.

Afin d'assurer au mieux cette soirée, « **FILMO PRODEO**» a demandé aux chantiers Rodriguez de leur fournir le navire mais aussi d'assurer l'équipement technique mis en œuvre sur le bateau et dans le bâtiment de réception.

En tant que technicien et responsable technique du Groupe Rodriguez, vous êtes responsable de tout l'aménagement nécessaire.

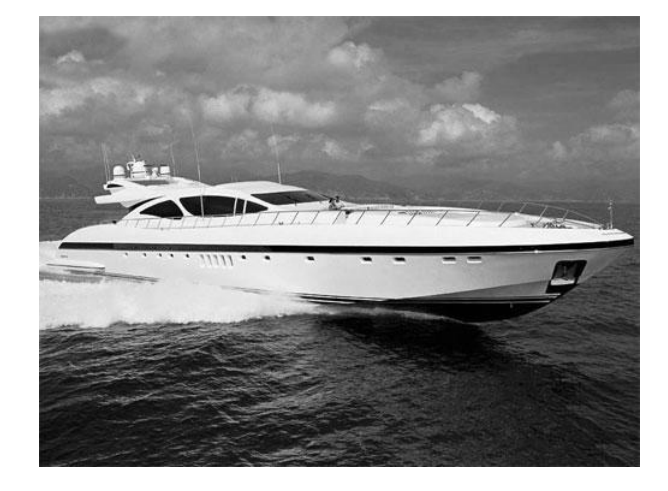

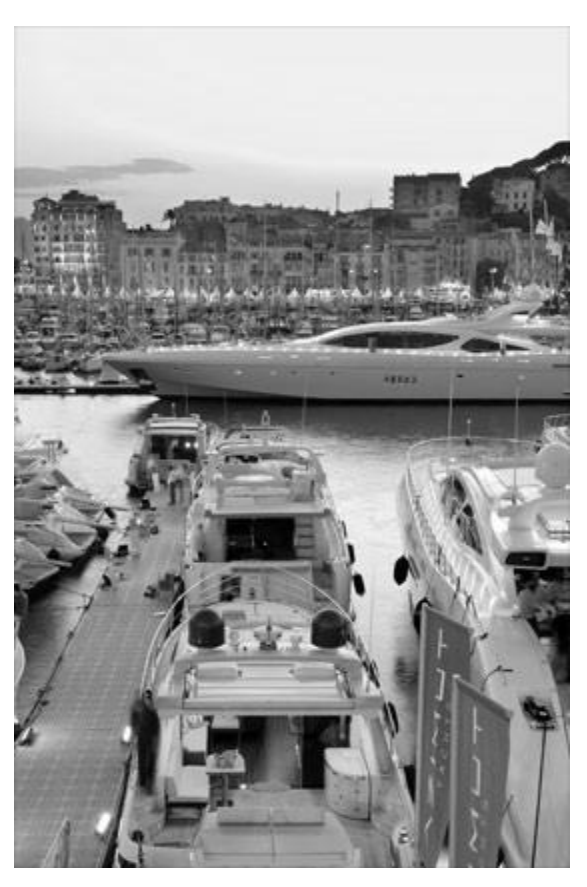

Afin de garantir le bon déroulement de cette soirée et d'appréhender les différents problèmes liés à l'installation des systèmes devant être mis en place, vous disposez d'un dossier technique dans lequel vous trouverez les différents documents ressources.

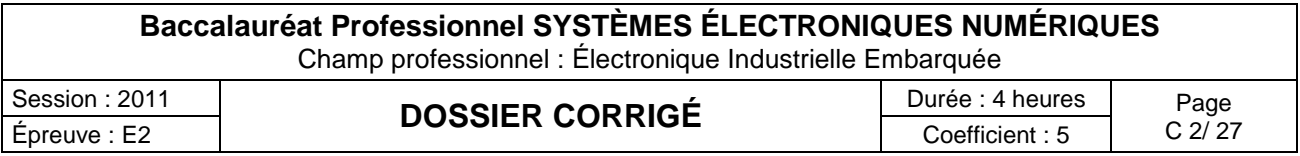

## **Partie 2 : Questionnement Tronc Commun**

#### **2.1 Positionnement du navire**

*Vous devez tout d'abord acheminer le bateau à sa bonne destination, et vous assurer que le bateau pourra être mis à quai au bon emplacement.*

#### **Question 2.1.1**

Décrire la fonction de l'appareil GP 32.

C'est un équipement électronique qui permet de lire sa position. Cet appareil vous donnera les coordonnées de votre position qui sera reportée sur une carte

#### **Question 2.1.2**

Nommer le système géodésique utilisé par le GPS.

Le système géodésique utilisé par le GPS est le WGS84.

#### **Question 2.1.3**

Sur l'écran du GP32, dans le menu « Paramétrage Système », vous pouvez lire les informations suivantes :

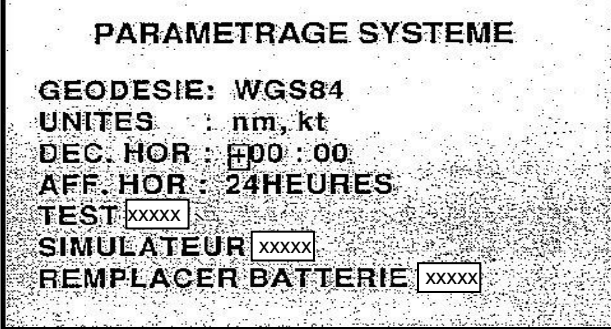

Le personnel du navire dispose pour positionner le bateau de cartes marines papiers dont le repère *géodésique est EUROPE50 ainsi que d'un GP32.*

Préciser la raison pour laquelle les coordonnées de localisation du bateau mentionnées par les cartes marines sont incompatibles avec les informations issues du GP32. Décrire la manipulation que vous devrez effectuer afin de les rendre compatibles.

Non, les cartes utilisent le système géodésique EUROPE50 et le GPS utilise le système WGS84. Ce sont des systèmes géodésiques différents. Les positions seront toutes décalées. Cela peut avoir des conséquences désastreuses sur votre navigation. Il faut entrer dans votre GPS le système géodésique de la carte EUROPE50.

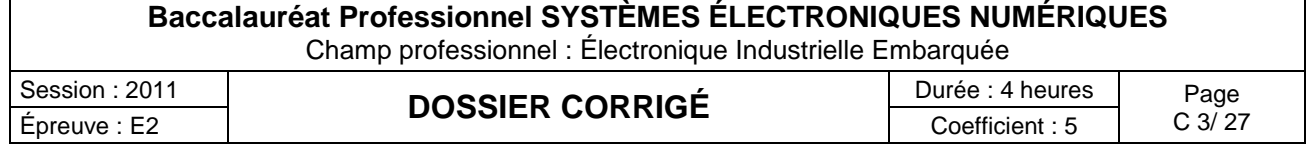

#### **Question 2.1.4**

*Le bateau est enfin prêt pour être amarré au quai. Vous participez à la mise en place du navire. Sur l'écran du GP32, vous pouvez lire :*

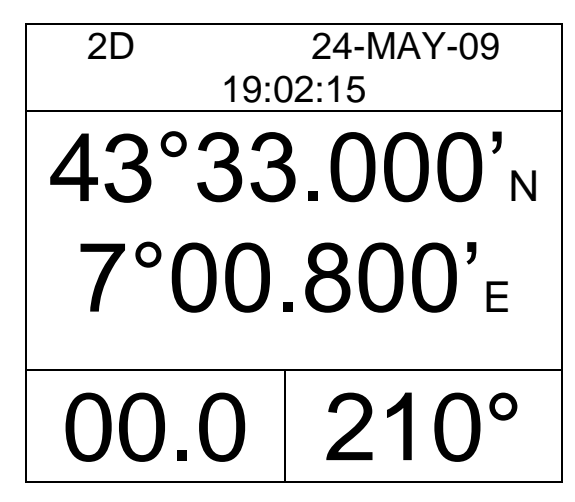

Indiquer la position du navire.

## Latitude= 43°33,000'N Longitude= 7°00,800'E

Préciser la signification des lettres N et E.

N signifie Nord E signifie Est

#### **Question 2.1.5**

Tracer en pointillés, sur la carte marine de la page suivante, la latitude et la longitude trouvées ci-dessus puis matérialiser celle-ci par une croix de couleur.

#### **Question 2.1.6**

Indiquer le nom du port.

Le nom du port est : Le Vieux Port.

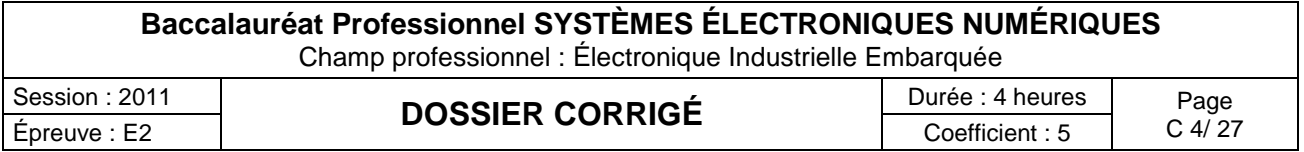

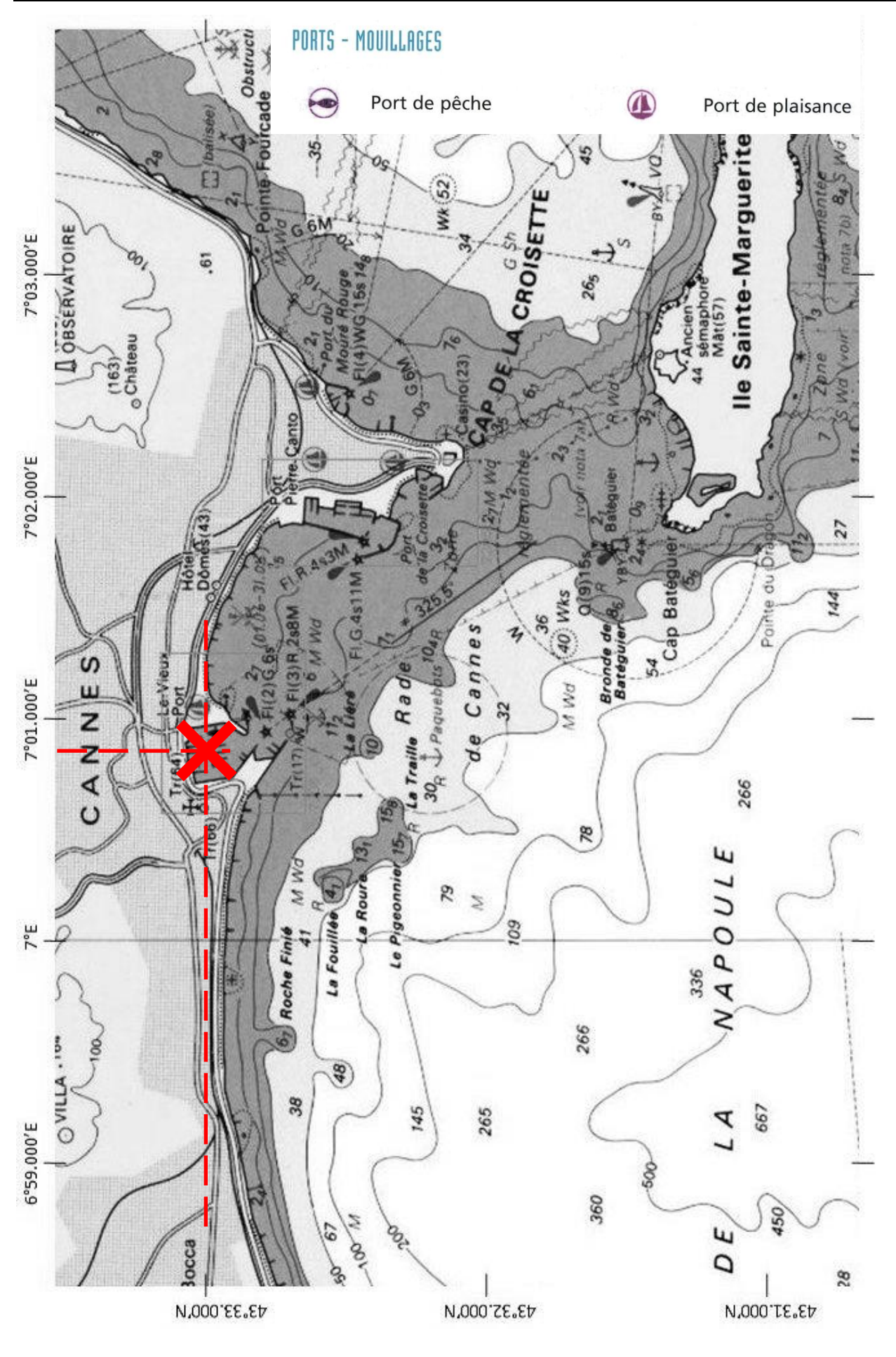

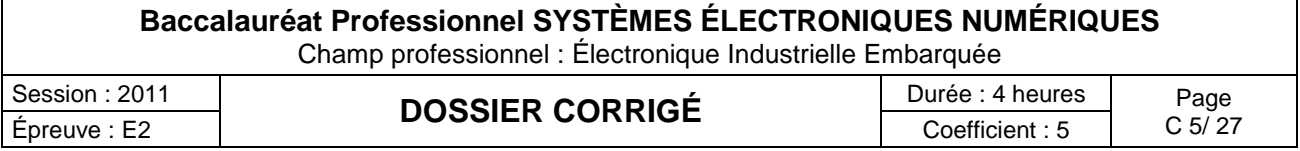

#### **2.2 Surveillance des locaux**

*Pour l'occasion, vu le nombre de personnes susceptibles d'être à bord, il est demandé d'ajouter à l'intérieur du bateau, une caméra Panasonic de référence WV-CS 854, afin de surveiller le domaine privé du bateau, ainsi qu'un écran de supervision en passerelle type HATTELAND JH 15T15.*

#### **Question 2.2.1**

Entourer sur le synoptique ci-dessous les équipements du système en respectant la légende :

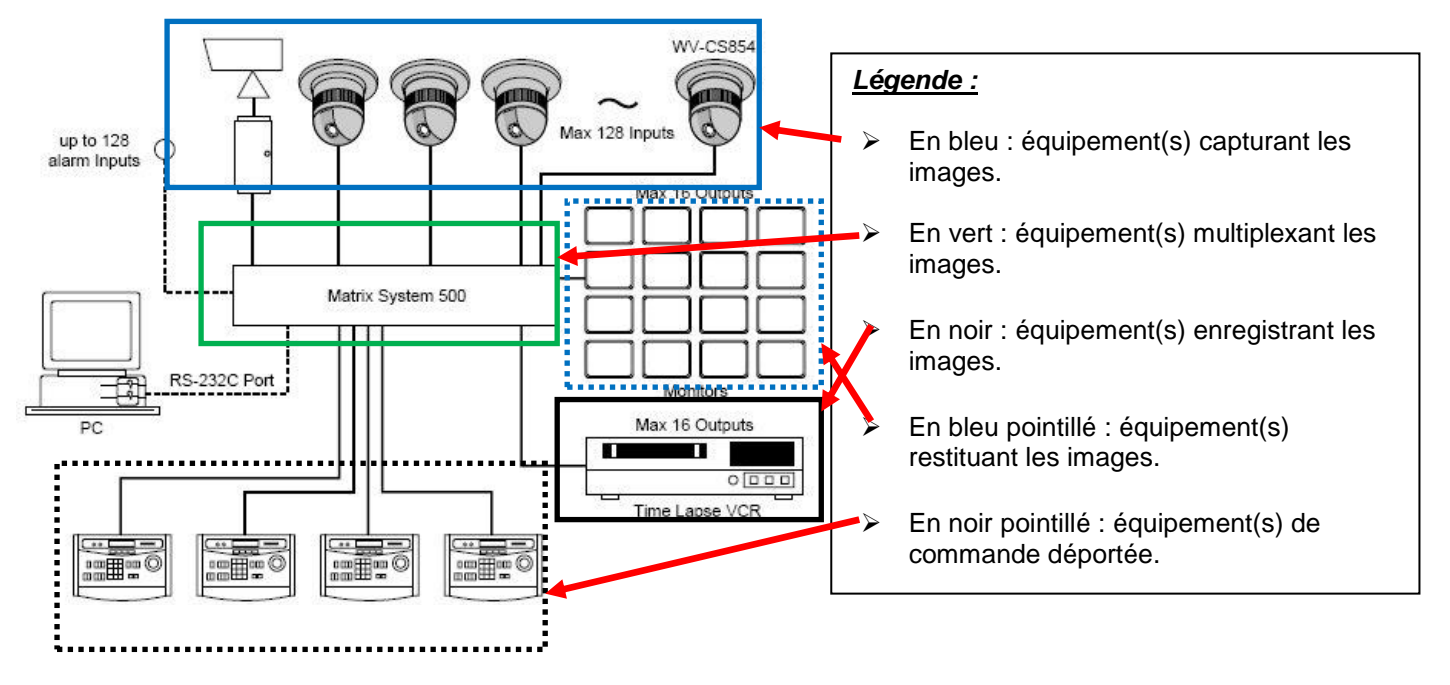

#### **Question 2.2.2**

Retrouver dans les documentations de la caméra et du moniteur, leur indice de protection et préciser la signification de chaque chiffre.

Indice de protection de la caméra : IP 52 protection contre la poussière et les gouttes d'eau inclinées

Indice de protection du moniteur : IP66 étanche à la poussière et protégé contre les projections puissantes d'eau

#### **Question 2.2.3**

Préciser si ces deux matériels peuvent être installés sur le bateau au regard de leurs indices de protection.

La caméra a un indice de protection IP52, elle est donc protégée contre la poussière et les gouttes d'eau inclinées et peut donc être placée à l'intérieur du bateau sans problème (pas de présence d'eau projetée). Le moniteur est IP66, donc étanche à la poussière et protégé contre les projections puissantes d'eau (événement possible en passerelle) et peut donc être placé sur celle-ci.

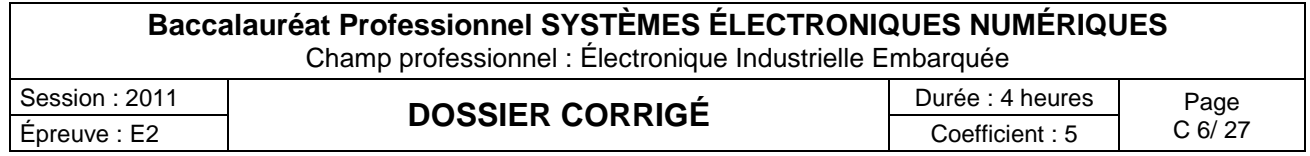

#### **Question 2.2.4**

Afin de positionner judicieusement la caméra, il faut en connaître les angles de prise de vue. Retrouver ces informations dans la documentation technique.

L'angle de prise de vue est de 51,7° en horizontal et 39,9° en vertical

#### **Question 2.2.5**

*Cette caméra dispose d'une fonctionnalité particulière qui lui permet de faciliter son orientation.*

Exposer cette fonctionnalité et préciser l'équipement qui doit être ajouté afin de pouvoir en bénéficier.

La caméra dispose de la fonctionnalité PTZ qui lui permet de pivoter sur 360° en horizontale et 180° en vertical, on peut ainsi la positionner facilement et on peut changer son orientation si besoin est. Pour utiliser les fonctionnalités de la camera il faut disposer d'un système de contrôle des caméras motorisées

#### Analyse des caractéristiques de stockage de l'enregistreur

*À travers cette analyse on se propose de vérifier que, le disque dur de l'enregistreur permettra de respecter les contraintes de durée d'enregistrement : sachant que l'enregistreur intègre un disque dur de 500Go et que le client souhaite archiver 3 jours d'enregistrement.*

#### **Question 2.2.6**

Déterminer la durée d'enregistrement (jours, heures, minutes, secondes) pour une acquisition vidéo de 25 IPS, sachant qu'une image après compression MJPEG à une taille de 45 ko.

En 1s on occupe un espace disque de 25x45 = 1125 koctets.

Sur un disque de 500Go on peut stocker 500.10 $^{9}$  /1125.10 $^{3}$  soit 444444 secondes.

444444/3600 = 123h soit environ 5 jours

#### **Question 2.2.7**

Justifier si la capacité du disque dur est suffisante pour stocker 3 jours d'enregistrement.

On peut archiver 5 jours maximum.

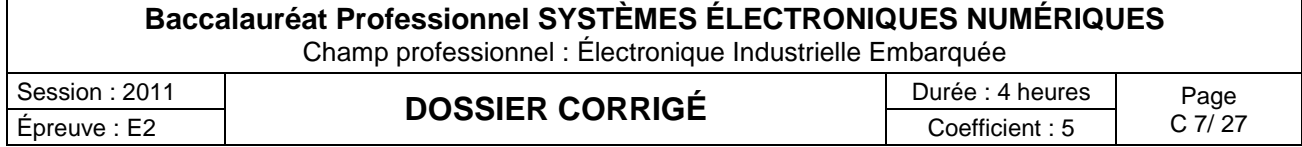

#### **2.3 Complément de matériel pour le service de restauration**

*Vous devez fournir un four (modèle AOC68440MR) au traiteur mandaté pour la soirée de gala afin de préparer des repas de qualité pour les VIP invitées sur le navire.*

#### **Question 2.3.1**

Indiquer si ce four est considéré comme économique ou peu économique. Expliquer votre raisonnement.

Ce four est économique car sa classe énergétique est : A

#### **Question 2.3.2**

Expliquer l'avantage des touches sensitives par rapport aux touches en saillie du point de vue de l'utilisateur.

Les touches sensitives sont facilement nettoyables contrairement aux touches en saillie.

#### **Question 2.3.3**

Préciser le mode de raccordement de ce four au réseau 230V, en vous aidant du dossier technique.

Quel que soit le mode de raccordement, l'appareil doit être relié à la terre conformément aux règlements en vigueur.

L'appareil ne doit pas être raccordé à l'aide d'un prolongateur, d'une prise multiple ou d'un raccordement multiple (risque d'incendie).

#### **Question 2.3.4**

*Afin de préparer l'installation du four, il faut connaître les normes exigées pour son raccordement. Dans le tableau électrique un disjoncteur omnipolaire de 16A est disponible.*

Préciser ce que préconise la norme NFC15-100 pour le raccordement d'un four électrique indépendant. Indiquer si le disjoncteur disponible est correctement dimensionné et donner la marche à suivre dans le cas contraire.

- Protection : Disjoncteur 20 A ou fusible 16A

- Conducteurs : 3 x 2,5 mm2

Le disjoncteur de 16A existant ne convient pas car il est sous dimensionné. Il faut le remplacer par un disjoncteur 20A

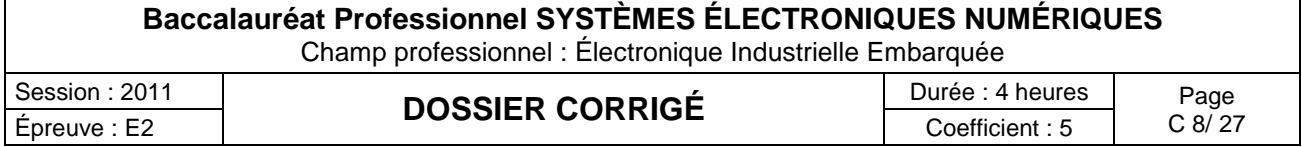

#### **Question 2.3.5**

Définir le niveau d'habilitation électrique requis pour réaliser l'installation du four.

Le niveau d'habilitation sur ce navire doit être\_B1V BR

Vous devez connecter un four à un tableau électrique, c'est une action réservée au corps des électriciens, Vous devez savoir vous mettre en situation de sécurité de façon autonome, vous aller travailler en situation de voisinage de la tension secteur, vous ne dirigez aucune équipe pour cette action

#### **Question 2.3.6**

Préciser les consommations d'énergie du four AOC68440MR définies sur l'étiquette « label éco énergie ».

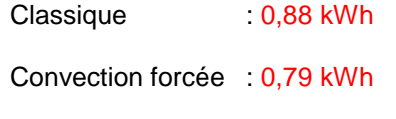

*À la fin de la réception, vous êtes contacté par le cuisinier car l'affichage du four (apparaissant ci-dessous) lui parait anormal.*

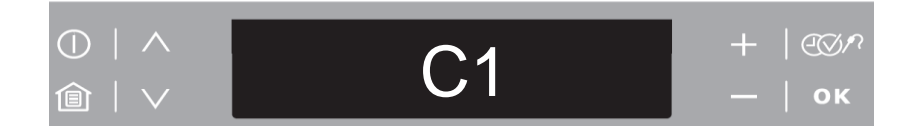

#### **Question 2.3.7**

Indiquer la signification de l'information inscrite sur l'afficheur à l'aide de la documentation technique.

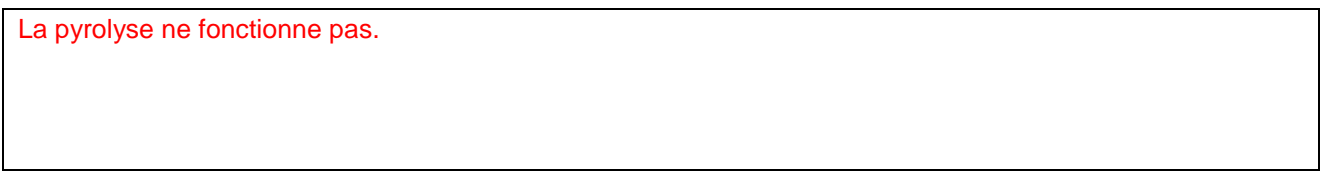

#### **Question 2.3.8**

Décrire la solution que vous préconisez afin de revenir à un affichage normal.

Retirer la grille ou le tiroir à ustensiles du four.

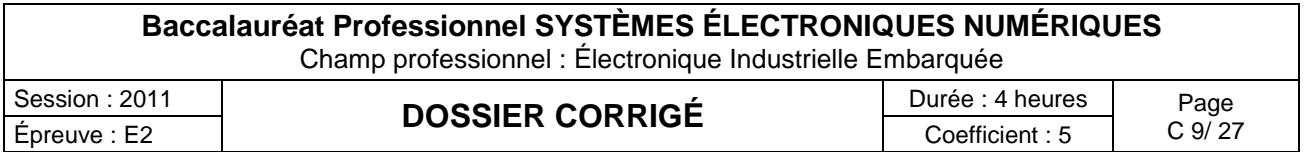

#### **2.4 Étude du réseau de données**

*Sur le navire, le réseau informatique de données est constitué, d'un réseau câblé de catégorie 6, et d'un réseau de technologie Wi-Fi. Le réseau Wi-Fi est réalisé par des points d'accès Netgear WG 102, il constitue l'extension du réseau filaire pour les postes « nomades ».*

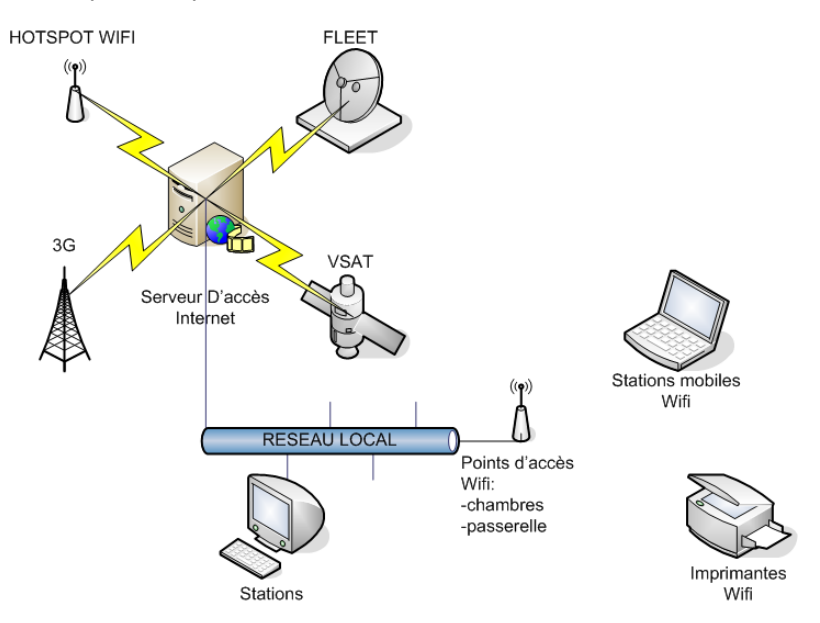

La topologie étoile utilisée conduit l'information vers le répartiteur général du local technique où se trouvent les deux commutateurs Dlynk DGS-1216T et Netgear FS 116P. Un serveur spécialisé développé par la *société D&F est également présent dans cette baie de brassage. Il permet à l'ensemble du personnel de bord de communiquer avec l'extérieur en fonction des conditions de communication rencontrées (en mer, à quai,…).*

*Lors de la cérémonie, une visite et un banquet seront organisés à bord du navire. On vous demande pour cela de prévoir une extension de la zone de couverture Wi-Fi.* 

*Dans un premier temps vous devez mettre en place un point d'accès extérieur afin de couvrir l'ensemble de la zone du pont. Ce dernier sera relié au réseau filaire par le biais d'une prise murale que vous devrez au préalable mettre en service.*

#### **Question 2.4.1**

Préciser les paires utilisées sur cette installation câblée pour le transport des données informatiques. Compléter le schéma de connexion entre les deux connecteurs.

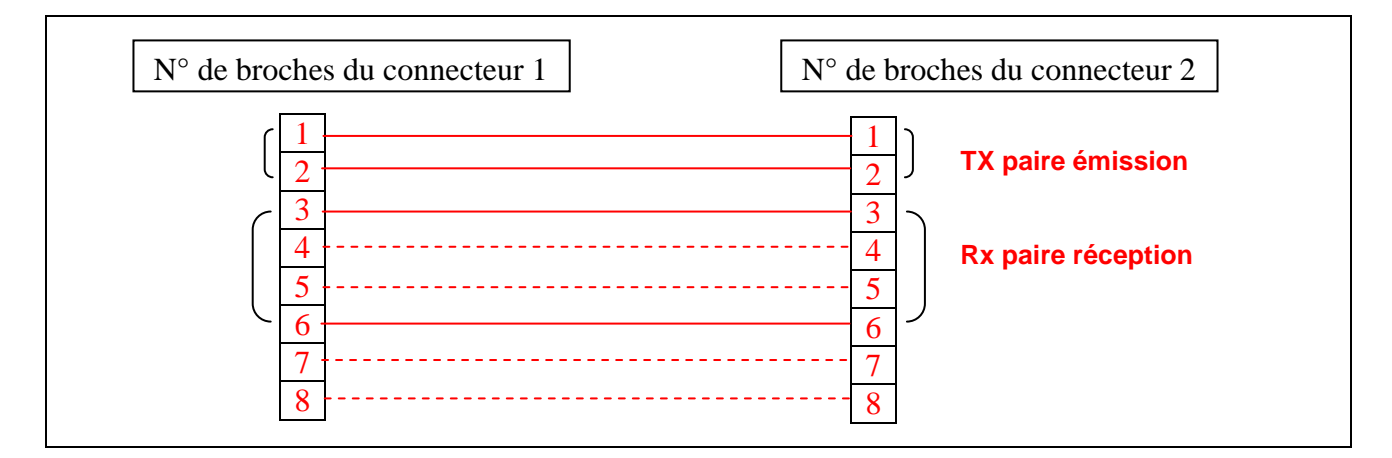

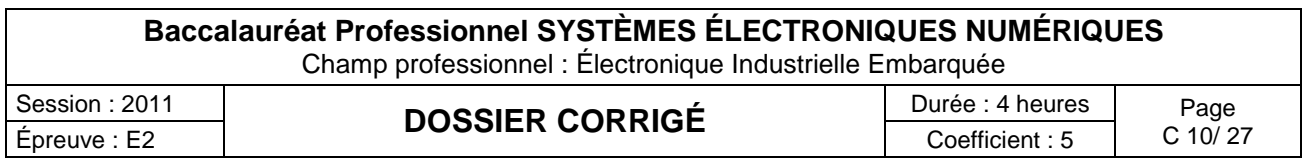

#### **Question 2.4.2**

Rappeler le rôle que joue un commutateur dans une structure réseau et indiquer son niveau dans le modèle O.S.I.

Un commutateur réseau (en anglais, *Switch*) est un équipement qui relie plusieurs segments) dans un [réseau informatique.](http://fr.wikipedia.org/wiki/R%C3%A9seau_informatique) Il s'agit le plus souvent d'un boîtier disposant de plusieurs [ports](http://fr.wikipedia.org/wiki/Port_mat%C3%A9riel) [Ethernet](http://fr.wikipedia.org/wiki/Ethernet)

Contrairement à un concentrateur, un commutateur ne se contente pas de reproduire sur tous les ports chaque [trame](http://fr.wikipedia.org/wiki/Trame_%28informatique%29) qu'il reçoit. Il sait déterminer sur quel port il doit envoyer une trame, en fonction de l'adresse physique MAC à laquelle cette trame est destinée.

Il travaille au niveau de la couche liaison des données N° 2 du modèle OSI.

*Le serveur d'accès Internet, qui servira aux nouveaux clients mobiles, possède les paramètres IP suivants :*

- *adresse : 192.168.1.254*
- *masque de sous réseau : 255.255.255.0*

#### **Question 2.4.3**

Déterminer le nombre de périphériques réseaux (stations, portables, imprimantes, point d'accès, …) qui peuvent être mis en réseau sur le navire et communiquer avec ce serveur. Justifier votre réponse.

8 bits pour la partie hôte donc 2^8=256 @IP possibles .

Mais la première est dite l'@ réseau 192.168.1.0 donc inutilisable par un hôte.

La dernière est dite de diffusion 192.168.1.255 et adresse l'ensemble des hôtes du réseau, elle est donc également inutilisable par un hôte.

Il reste donc 254 @ utilisables, le serveur en occupant une (la dernière) on peut donc mettre en réseau avec ce serveur 253 hôtes réseau (stations, portables, imprimantes, Point d'accès, …)

#### **Question 2.4.4**

Entourer les caractéristiques de cette adresse réseau (classe, type), dans le tableau suivant.

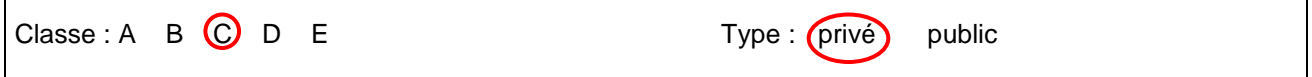

#### **Question 2.4.5**

Définir le rôle du masque de sous réseau. Justifier votre réponse.

Il sert à identifier dans une @ IP la partie réseau et la partie hôte.

La notation 192.168.1.57/24 désigne donc l'[adresse IP](http://fr.wikipedia.org/wiki/Adresse_IP) 192.168.1.57avec le masque 255.255.255.0, et signifie que les 24 premiers bits de l'adresse sont dédiés à l'adresse du réseau et le reste à l'adresse de l'[ordinateur hôte](http://fr.wikipedia.org/wiki/Ordinateur_h%C3%B4te) à l'intérieur du réseau. Autrement dit l'hôte 57 du réseau 192.168.1.x

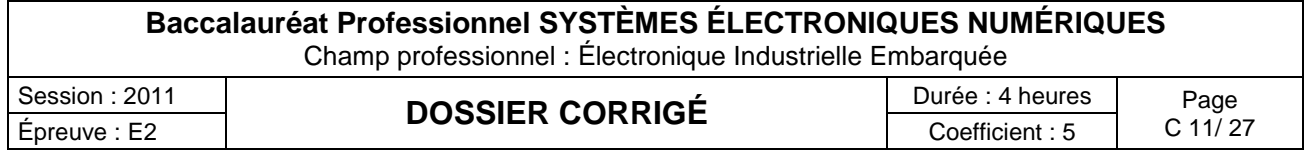

#### **2.5 Système Audiovisuel Multimédia**

*Afin de présenter aux clients les différentes productions de la société, un téléviseur de marque LOEVE (Référence : Individual 40 Compose Full-HD) associé à un lecteur blu-ray de marque PIONEER (Référence : HD-V9000) doivent être installés dans une cabine du bateau. Vous aurez en charge l'installation de ce système multimédia.*

#### **Question 2.5.1**

*Vous devez effectuer le changement de l'ancien téléviseur.*

Indiquer les différentes possibilités de recyclage de l'ancien téléviseur.

Amener son ancien appareil dans une déchèterie. Faire reprendre son ancien appareil par le revendeur. Donner son ancien appareil à une association caritative pour sa récupération

#### **Question 2.5.2**

Décrire le logo apparaissant sur les documentations des appareils électriques rappelant les démarches de recyclage.

Poubelle sur roues barrée d'une croix.

#### **Question 2.5.3**

Indiquer la dimension de la diagonale de l'écran en centimètres, à l'aide de la référence commerciale de l'appareil.

Individual **40** Compose full hd

40 est la dimension en pouce  $\rightarrow$  la dimension en centimètres est : 40 x 2,54 = 101 cm

#### **Question 2.5.4**

Citer quatre caractéristiques d'un téléviseur doté du logo ci-dessous, en vous aidant du dossier technique.

« le candidat devra au moins fournir 4 caractéristiques »

Téléviseur équipé :

- d'un décodeur TNT HD
- d'une dalle capable d'afficher 1920 x 1080 pixels
- d'une connectivite YUV analogique
- d'une prise DVI ou HDMI
- d'un format supérieur au  $4/3$   $\rightarrow$  16/9

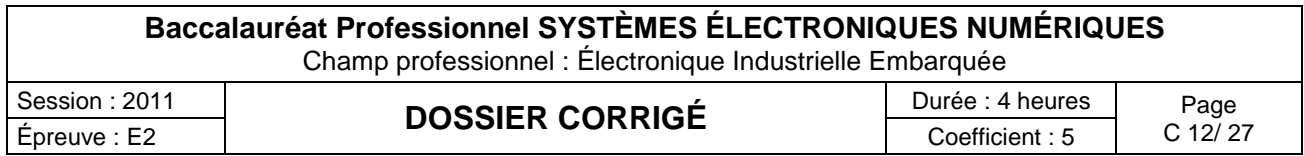

*Le client vous demande de réaliser l'interconnexion du lecteur blu-ray avec le téléviseur, en ayant une qualité d'image HD et en limitant au maximum le nombre de cordons.*

#### **Question 2.5.5**

Compléter le schéma de câblage ci-dessous.

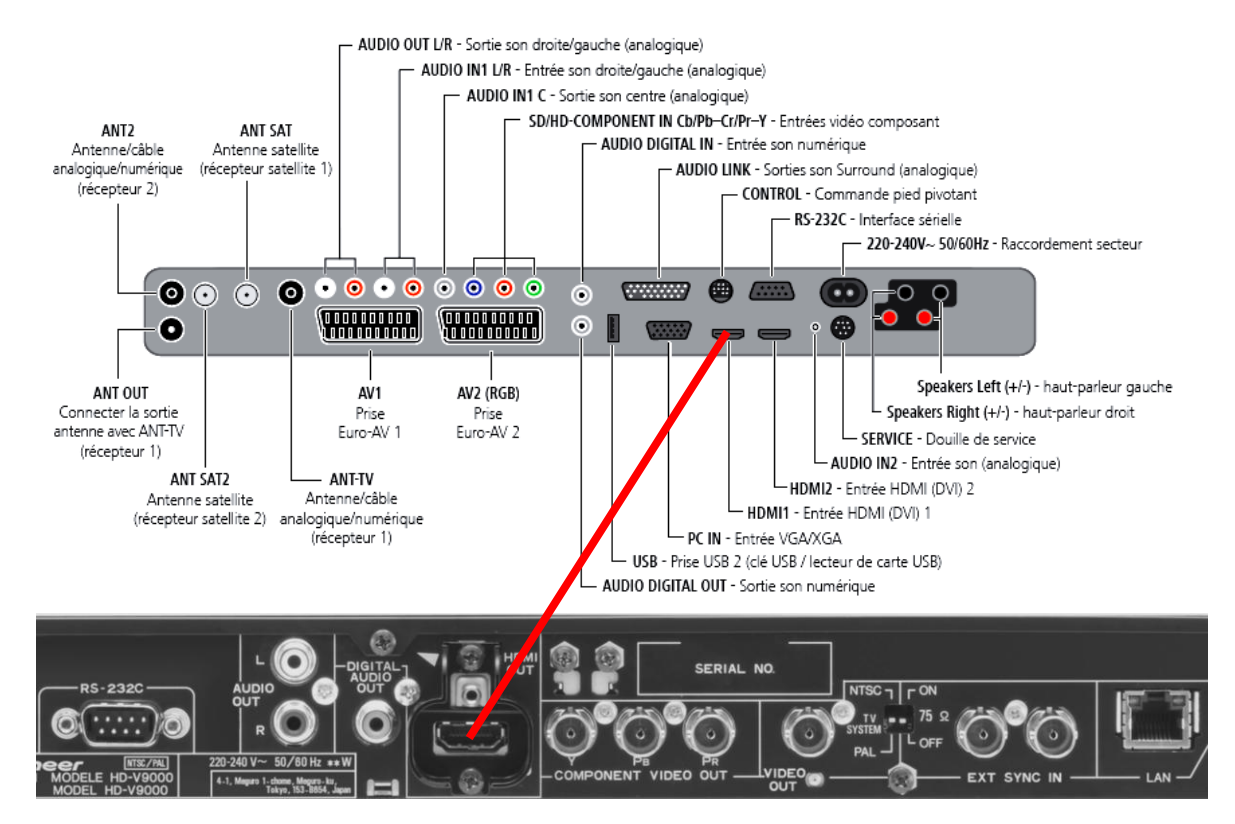

*Le client souhaite maintenant avoir une réception satellite sur le téléviseur.*

#### **Question 2.5.6**

Compléter le schéma de câblage ci-dessous afin d'interconnecter l'antenne avec le téléviseur puis cocher les bonnes réponses dans le tableau ci-dessous.

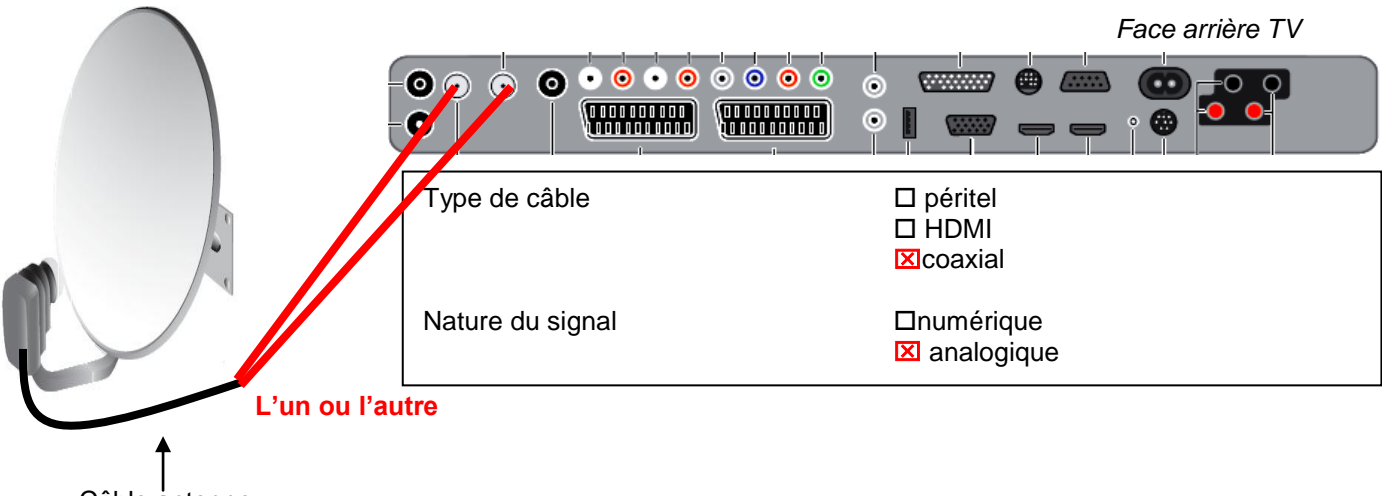

Câble antenne

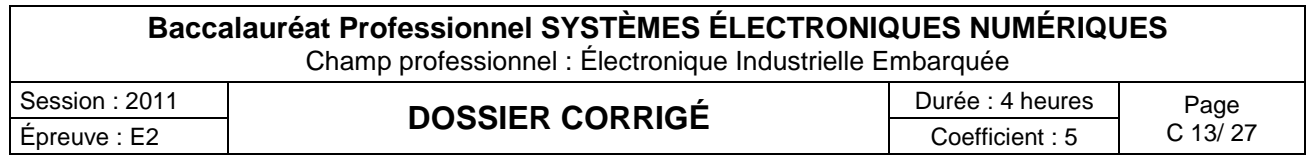

*À présent, vous devez pointer l'antenne satellite sur ASTRA.*

*Pour ce faire, il faut connaître l'azimut et l'élévation en fonction de la zone géographique où l'on se trouve.*

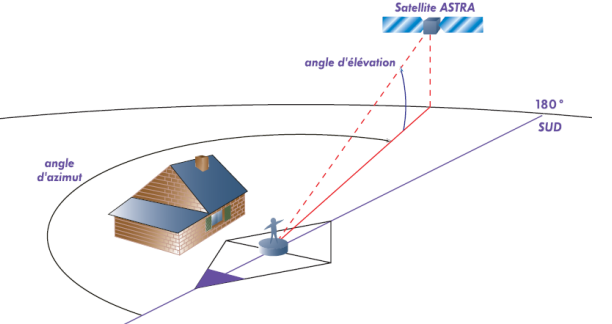

#### **Question 2.5.7**

Retrouver, sur la carte les paramètres de réglage de l'antenne satellite pour la ville de Cannes et compléter le tableau ci-dessous.

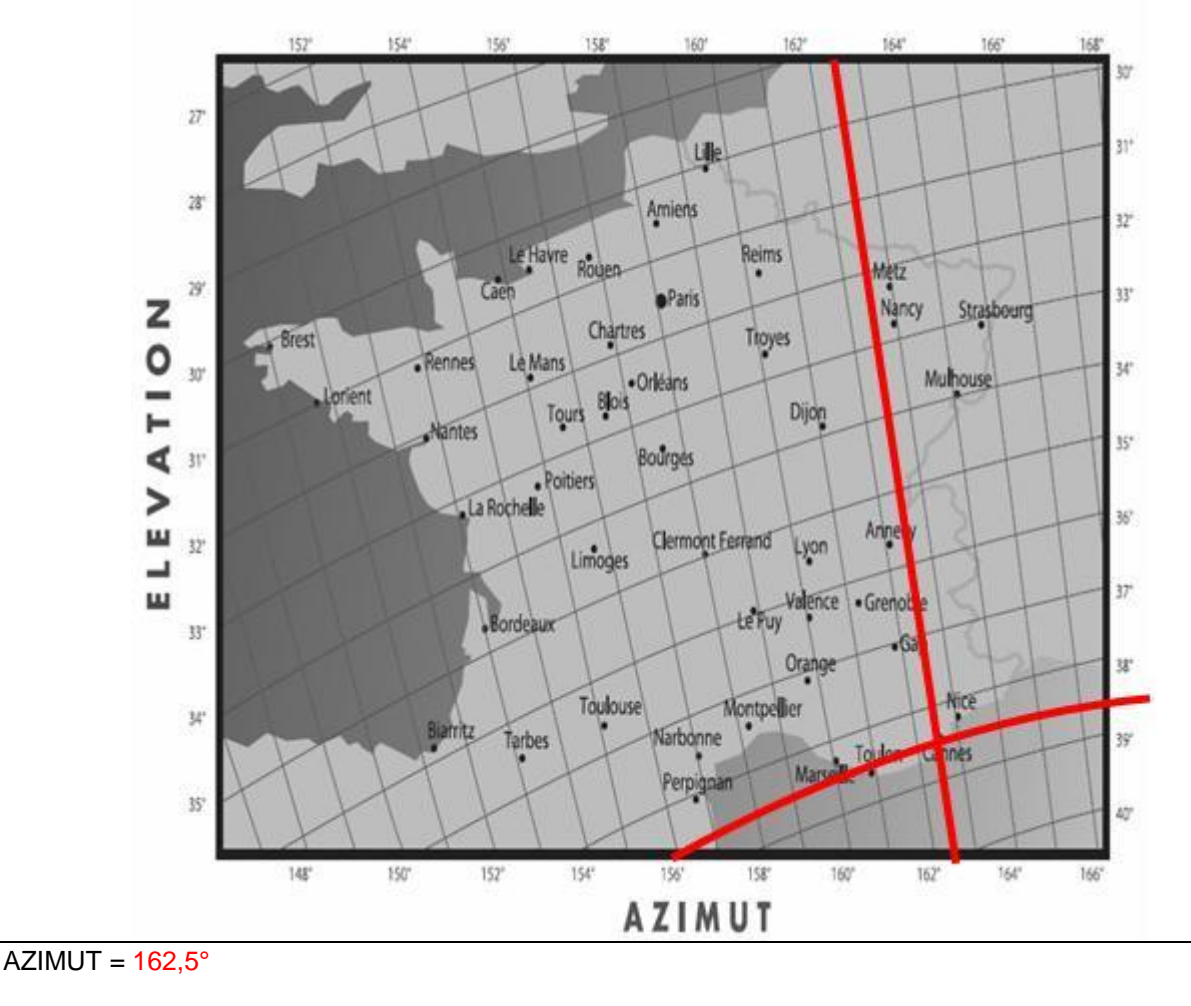

#### $ÉLÉVATION = 38,5°$

#### **Question 2.5.8**

Cocher les appareils et les instruments de mesure indispensables afin de pointer l'antenne satellite.

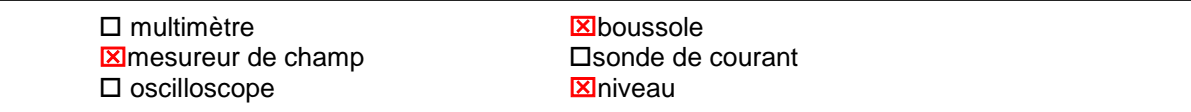

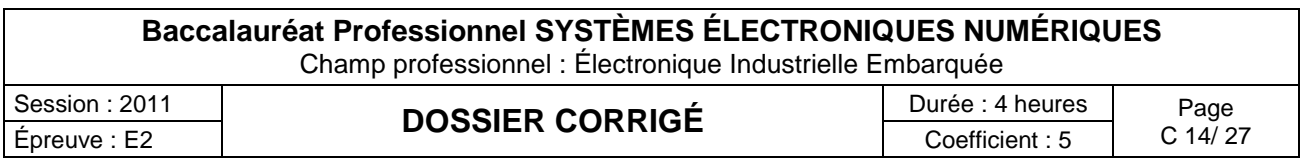

#### **2.6 Préparation audio vidéo du bâtiment de réception:**

*Pour assurer la promotion de leurs produits, la société* « **FILMO PRODEO**» *souhaite projeter devant le public des films commerciaux dans le bâtiment de réception.*

*La projection haute définition impose la mise en place de matériel spécifique. Une société de location vous propose un vidéoprojecteur de type DLP associé à un système de sonorisation constitué d'un amplificateur stéréophonique associé à différents types de microphones.*

#### **Question 2.6.1**

Citer les différents types de technologies des vidéoprojecteurs.

DLP,

LCD,

Tri tube

#### **Question 2.6.2**

Déterminer le format de l'image sachant que l'image projetée à l'écran aura un ratio de 1,77 :1.

Il correspond au rapport de la largeur de l'image sur sa hauteur projetée

. C'est donc le format 16 :9

*Vous devez choisir un type de microphone servant à une présentation orale. Il vous est proposé cinq types de directivité de microphone.* 

#### **Question 2.6.3**

Cocher le nom de la directivité correspondante dans la liste proposée, pour chacun de ces types.

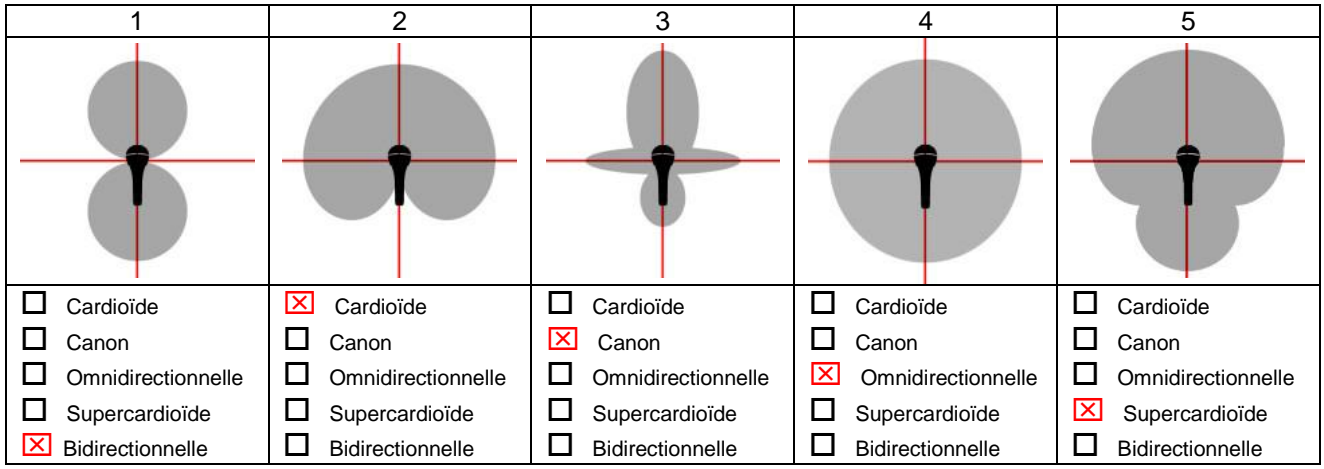

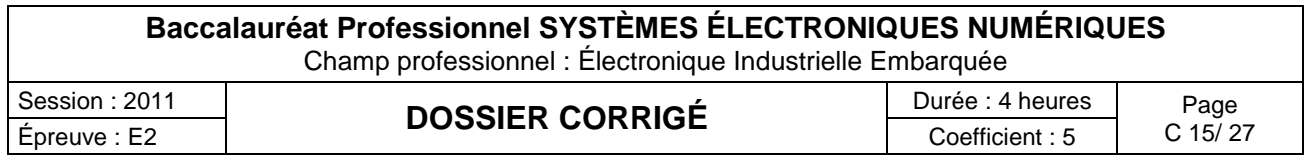

#### **Question 2.6.4**

Choisir parmi les cinq microphones ci-dessus, celui qui correspond au besoin de la présentation orale.

C'est le microphone 2.

#### **Question 2.6.5**

Expliquer ce que signifie une configuration 2.1 dans le cadre d'une diffusion sonore.

#### 2 enceintes stéréophoniques + caisson de basse

*Un portique de lumière installé dans le bâtiment de réception est constitué de projecteurs traditionnels et de projecteurs commandés à partir d'une console DMX 512.*

#### **Question 2.6.6**

Préciser le nombre de canaux disponibles pour le protocole DMX 512

#### 512 canaux

#### **Question 2.6.7**

*Le niveau de pression sonore mesuré lors d'un essai est celui indiqué sur l'appareil ci-dessous.*

Ce niveau est-il dangereux pour l'homme? Justifier votre réponse en donnant le niveau de pression sonore maximal supportable par l'oreille humaine.

Ce niveau de pression sonore de 107,2 dB est dangereux car le seuil est fixé à 100dB et le niveau max supportable de 120 dB SPL

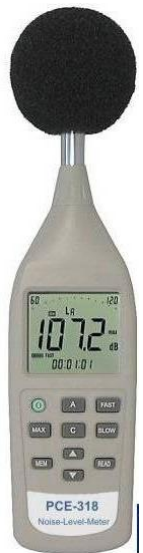

#### **Question 2.6.8**

Donner le nom de cet appareil de mesure.

Sonomètre ou décibelmètre

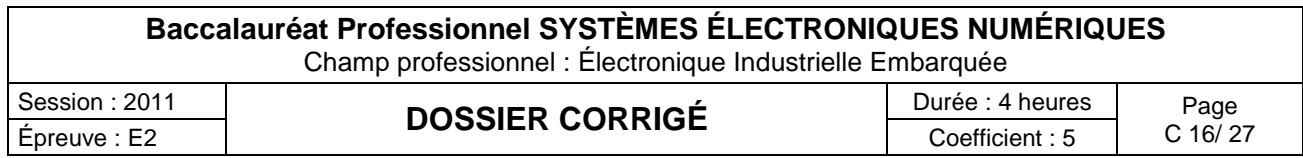

## **Partie 3 : Questionnement Spécifique**

#### **3.1 Étude du GP32 :**

#### **Question 3.1.1**

*Le GP32 peut générer, en sortie, des trames à la norme NMEA0183. Si nous connectons un ordinateur portable sur la connexion RS232 du GP32, nous pouvons visualiser la trame suivante :*

*\$GPRMC,190215.00,A,4333.00,N,00700.80,E,0.0,,240509,,,,*

Identifier d'après cette trame, quel est le type de l'appareil. Justifier votre réponse. Indiquer l'identifiant de cette trame appartenant à la norme NMEA0183.

L'identifiant est composé des deux premiers caractères de la phrase : GP car c'est un GPS.

Le nom de la trame est RMC.

#### **Question 3.1.2**

Recoder les informations contenues dans chaque champs de cette trame NMEA0183.

Heure : 19 heures 2 minutes et 15 secondes A : les données sont valides Latitude : L= 43°33'00N Longitude : G = 7°00'80E Vitesse : 0 nœud Date : 24 mai 2009

#### **Question 3.1.3**

Préciser la référence de l'antenne utilisée pour ce GP32.

D'après le Wiring Diagram ou l'annexe ; la référence de l'antenne est : GPA-017.

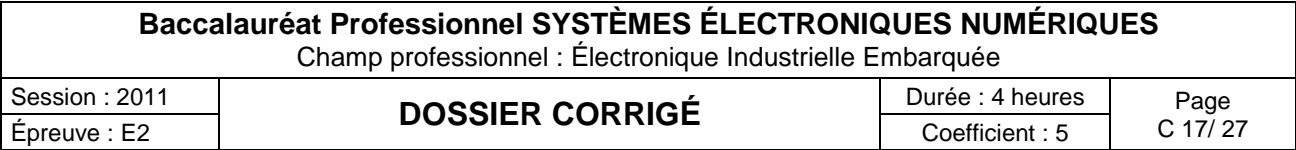

#### **3.2 Étude du NMEA Distributor :**

#### **Question 3.2.1**

Indiquer la référence du NMEA Distributor.

La référence du NMEA Multi Distributor est MD-550.

#### **Question 3.2.2**

Expliquer brièvement le rôle du NMEA Distributor.

Cet équipement est utilisé pour la distribution des données d'aide à la navigation entre équipements de navigation. Il dispose de quatre sorties pour chacune de ces des deux entrées indépendantes ou huit sorties pour une entrée en modifiant un réglage interne.

#### **Question 3.2.3**

Donner le nom du cavalier qui permet de choisir entre le mode « 2 entrées 4 sorties » et le mode « 1 entrée 8 sorties ».

L'élément de réglage interne est le cavalier JP7.

Le NMEA Distributor est configuré de manière à n'avoir qu'une seule entrée et huit sorties. Préciser la position du cavalier.

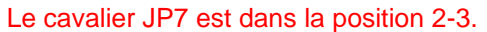

# 1 2 3

#### **Question 3.2.4**

*Type du signal en entrée : Le NMEA Distributor peut traiter des signaux de type série IEC61162-1 (RS-422) ou Current Loop (NMEA 0183 Ver 1.5/2.0).*

*Remarque :*

*Dans notre cas, il est connecté en Current Loop (configuration par défaut).*

Positionner les cavaliers JP1 à JP7, sur le schéma structurel de la page suivante, à l'aide de la question précédente et de cette remarque.

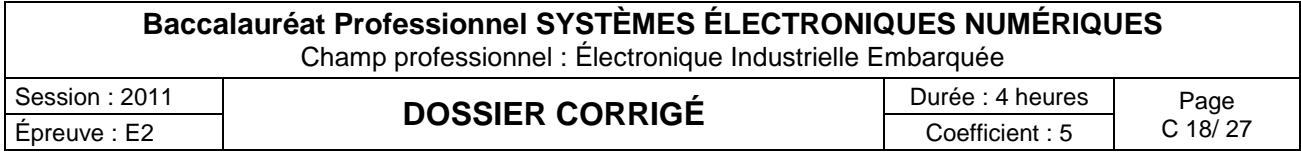

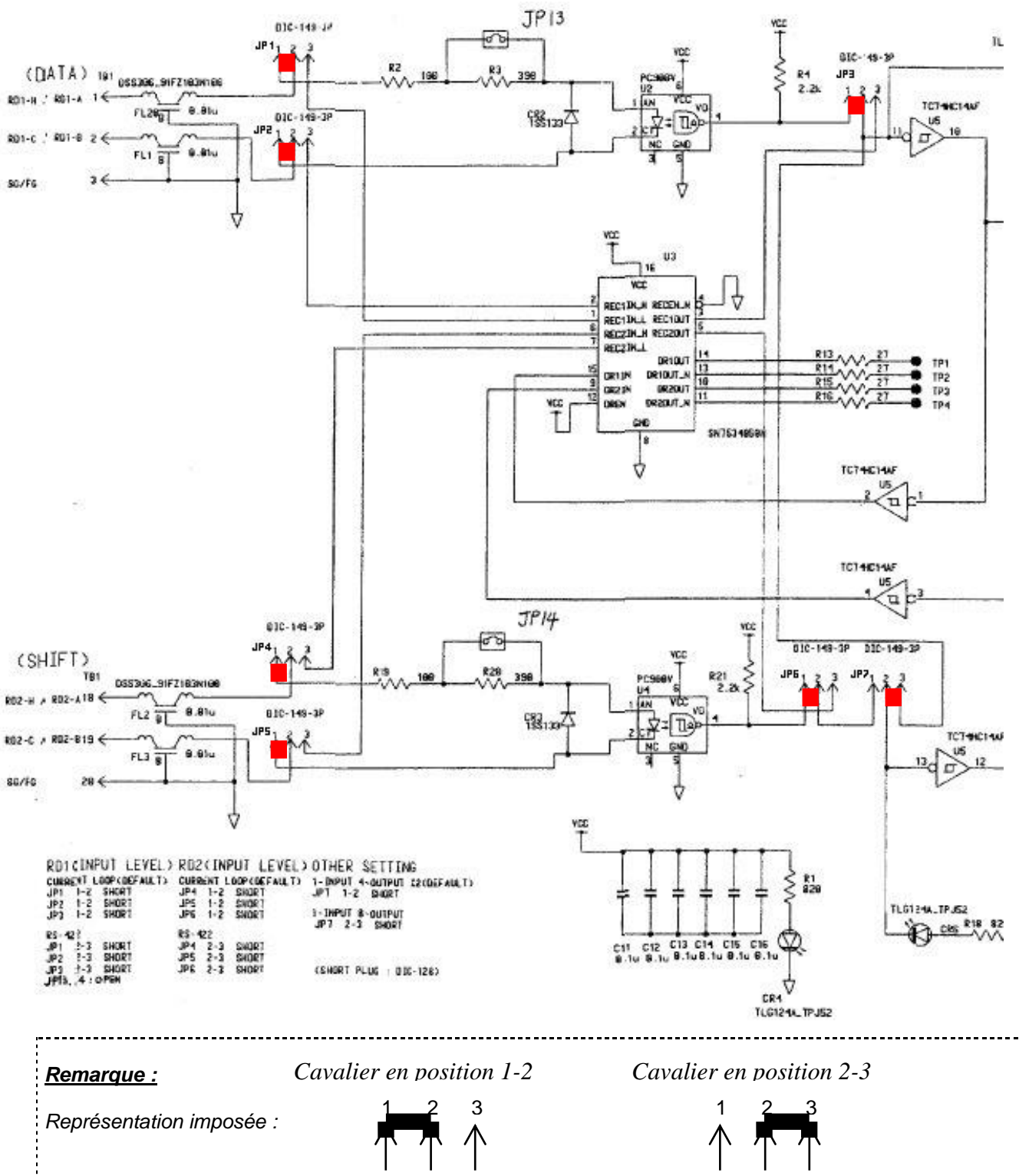

Extrait du schéma structurel du NMEA Distributor :

#### **Question 3.2.5**

Donner le type de signal en sortie du NMEA Distributor.

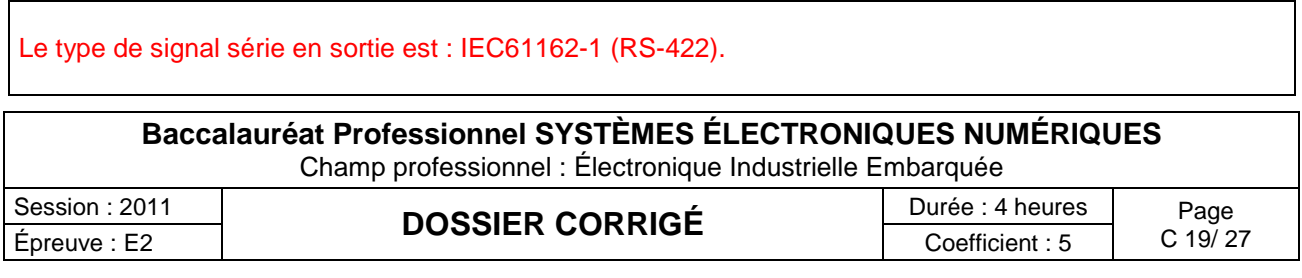

#### **Question 3.2.6**

Identifier à quel équipement sont reliées les sorties du NMEA Distributor, à l'aide des schémas de câblage Wiring Diagram. Certaines sorties ne sont pas utilisées (NON CONNECTÉE).

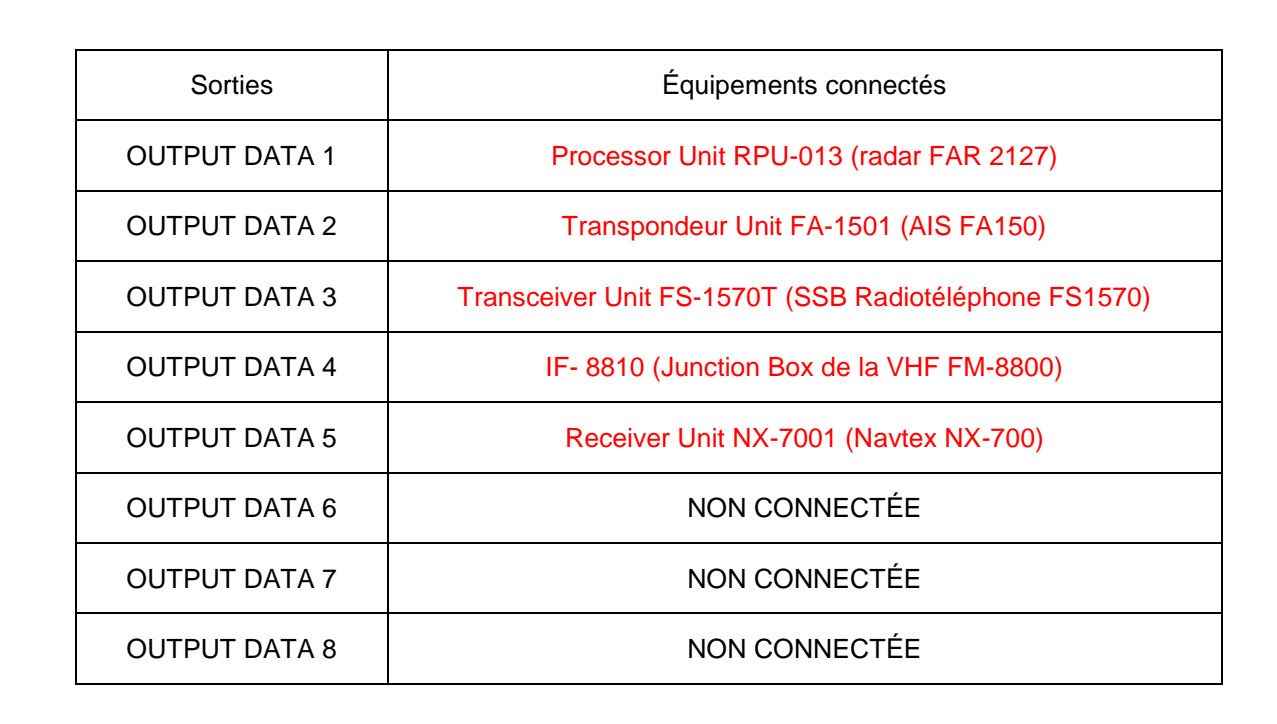

#### **Question 3.2.7**

*On souhaite repérer le brochage entre un équipement « émetteur » et un équipement « récepteur ».* Compléter le schéma ci-dessous, à l'aide du diagramme d'interconnexion du GP32 du dossier technique.

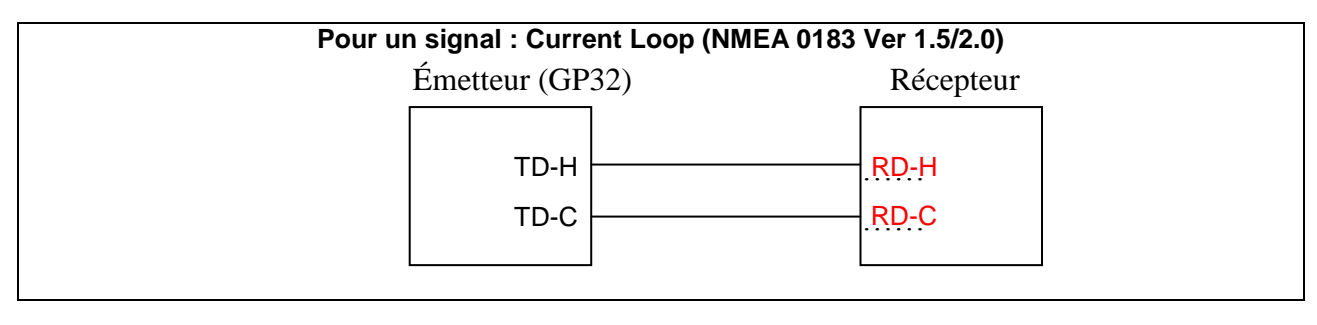

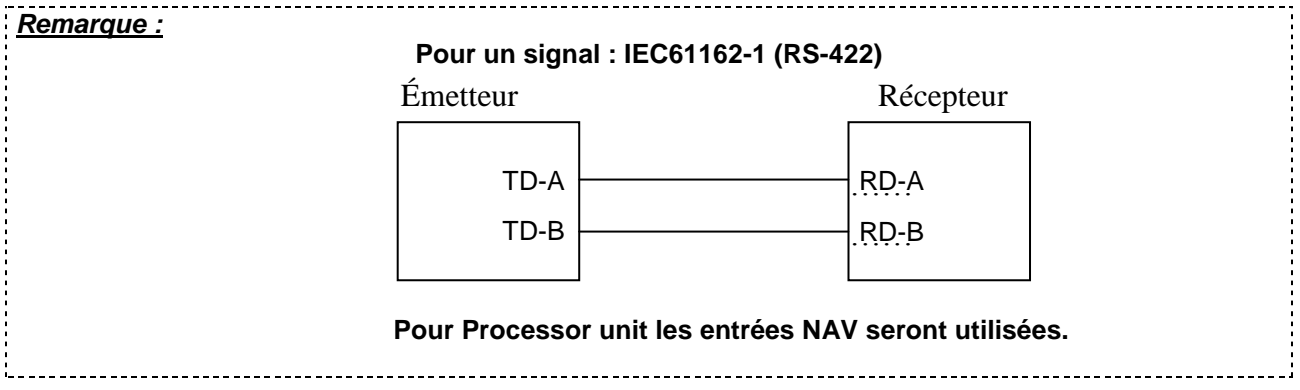

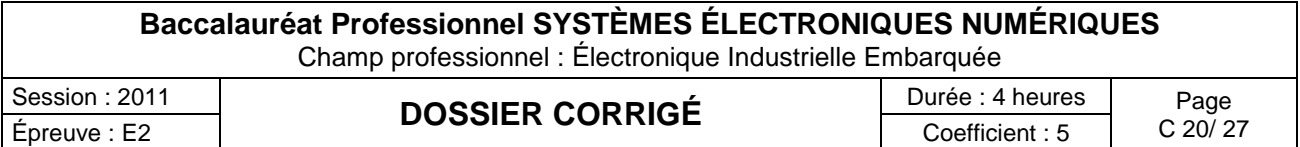

#### **Question 3.2.8**

**NWEA** 

*À l'aide des deux questions précédentes, du schéma de câblage Wiring Diagram :* Réaliser les connexions entre tous les éléments autour du NMEA Distributor. Tracer les fils à la règle. $TMC-P-3$  $rac{9}{21}$ ANT  $100P$ <br> $5/2.0/2.1$  $5/2.0/2$ L<sub>0AD</sub> DATATI CURRENT I<br>NMEAO183 (Ver 1. 232C<br>Ver1. EM2 RS-2 RECEIVER UNIT  $12 - 24VDC$  $GP-32$  $rac{1}{2}$  $2400$ E  $rac{5}{4}$  $4 < 80$ Ê  $\vec{\mathcal{L}}$  $\frac{1}{18}$ <br>  $\frac{1}{18}$ <br>  $\frac{1}{18}$ <br>  $\frac{1}{18}$ <br>  $\frac{1}{18}$ <br>  $\frac{1}{18}$ <br>  $\frac{1}{18}$ <br>  $\frac{1}{18}$  $V - IN(+)$  84<br> $V - IN(-)$  84  $-20$ TBI E  $AD = A/BD1 - H$ <br>  $BD = B/RD1 - C$ <br>  $B$ <br>  $B$  $600$ <br>=  $1V-1.2550$ . DATA-JUT<br>No.2  $M1A-3U1$ RECEIVER UNIT<br>NX-7001 MD-550 FOR NWEA DATA  $\frac{4}{10}$  $\frac{102 - A}{102 - B}$  $\frac{4}{103}$  $TDA - A$ <br> $TDA - B$  $105 - A$ <br>105-8  $\frac{106 - A}{106 - B}$  $\frac{107 - A}{107 - B}$  $\frac{108-8}{108-8}$ £  $28$ FG E & 402 (WAGO) EG EQ E 10년<br>10월<br>10월  $R = 8$ <br> $R = 8$  $E = E$  $\frac{1}{\frac{1}{\frac{1}{\frac{1}{\frac{1}{\cdots}}}}}$  $\boxed{\frac{1}{2} \left| \frac{1}{2} \right| \frac{1}{2}}$  $\frac{1}{25}$  $\sqrt{\frac{1}{2}}$  $\lvert\mathbbm{}\rvert$  o  $\lvert\mathbbm{}\rvert$  $\frac{1}{2}$ <br> $\frac{1}{2}$  $8522$  $rac{1}{4}$  $4<sub>n</sub>$ 

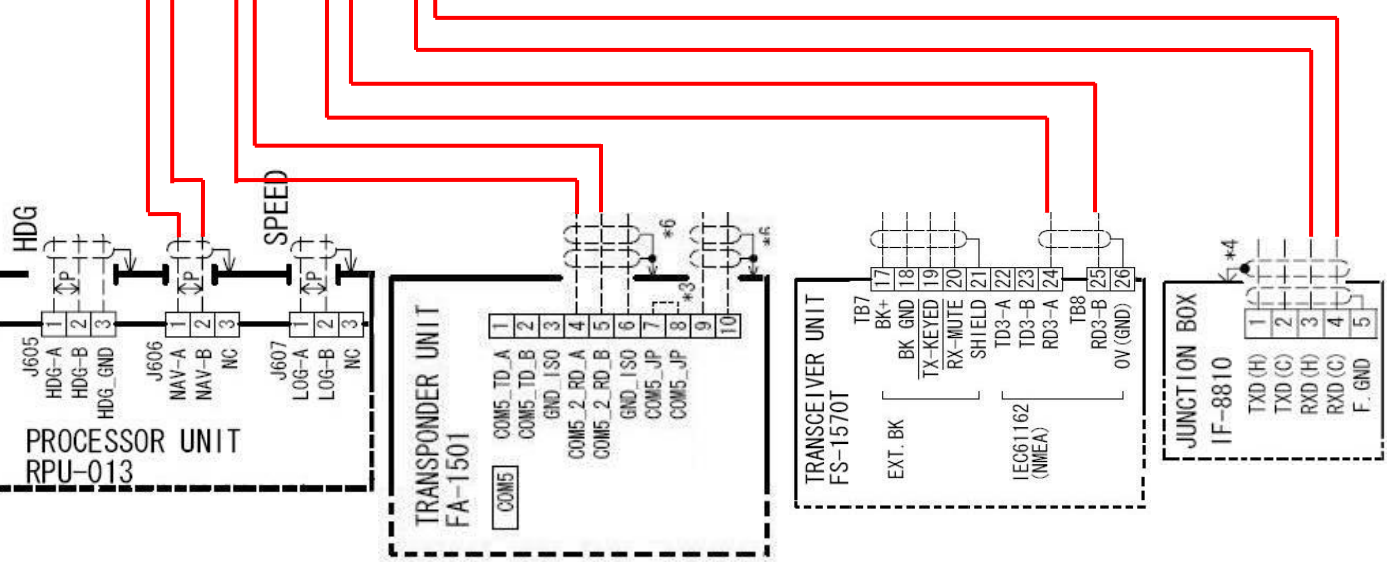

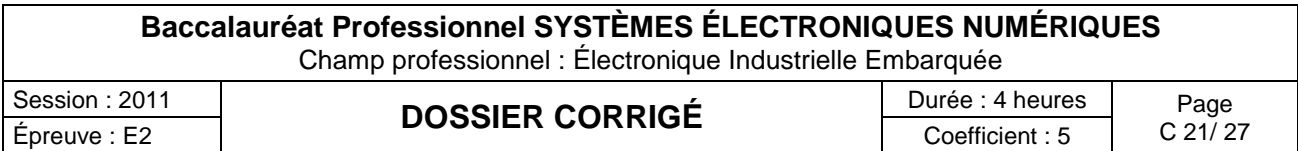

### **3.3 Étude de la VHF Radiophone FM-8800 :**

(voir Extrait du manuel du CCR et Extrait du manuel technique de la VHF Radiophone FM-8800).

#### **Question 3.3.1**

Indiquer la signification des trois lettres ASN.

Appel sélectif numérique

#### **Question 3.3.2**

Identifier le canal sur lequel sont transmises les données sous forme numérique. Préciser la fréquence de réception de ce canal. Préciser la vitesse de transmission des données numériques sur ce canal.

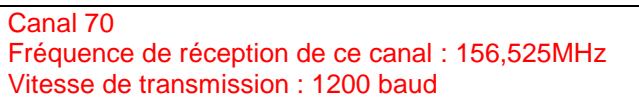

#### **Question 3.3.3**

*Dans le cas d'une collision, pour envoyer un message de détresse à l'aide de cette VHF ASN, vous devez appliquer la procédure décrite en annexe.*

Réaliser l'organigramme de cet envoi.

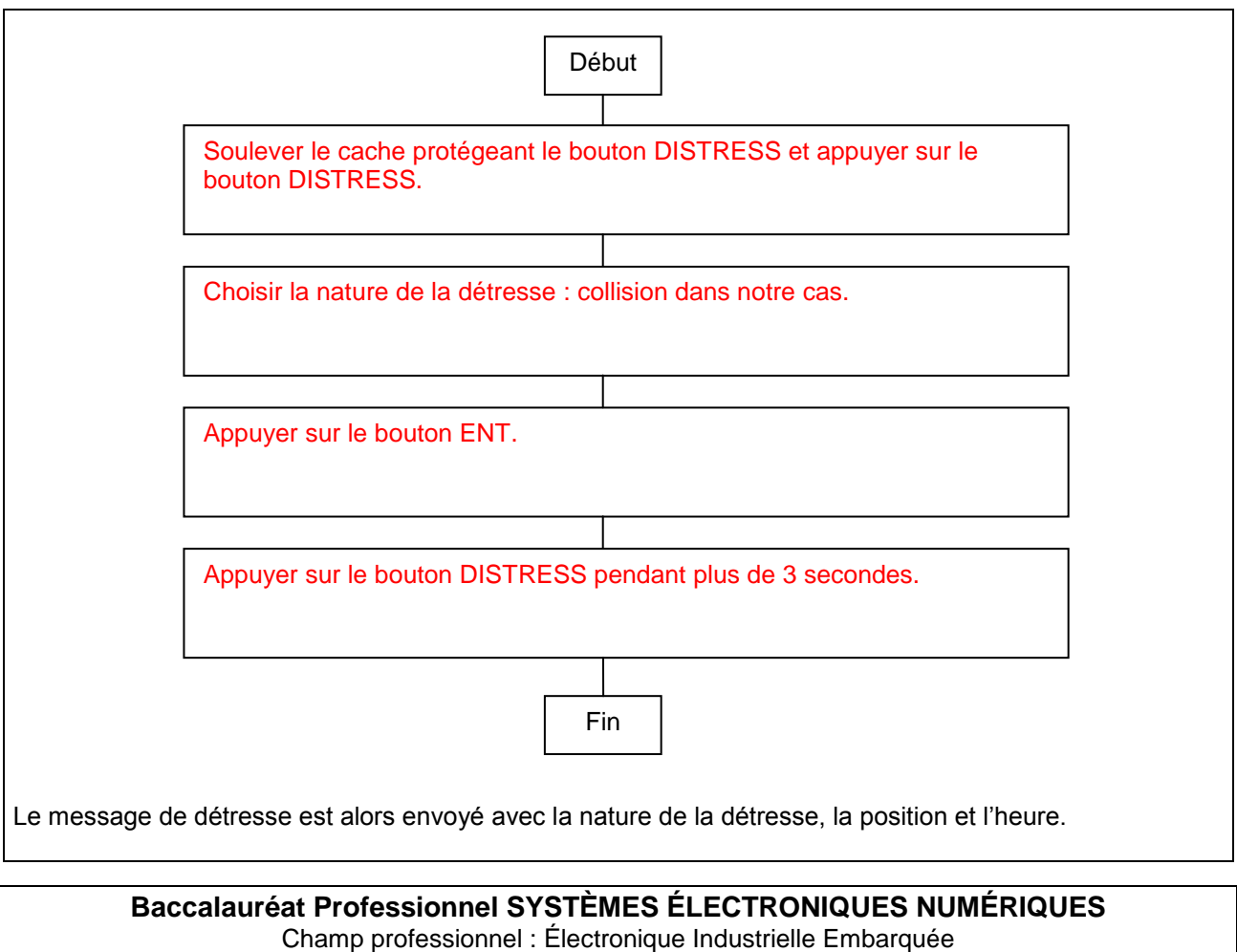

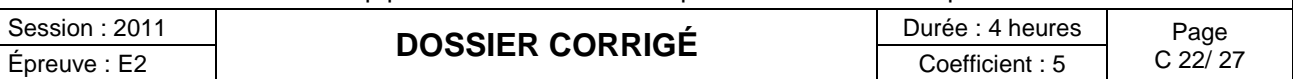

#### **Question 3.3.4**

Nommer les deux éléments qui constituent l'ensemble VHF.

Junction box IF8810 et Remote station RB8800.

#### **Question 3.3.5**

*Une trame NMEA est nécessaire à la VHF FM-8800 pour que la position et l'heure soient envoyées dans le message de détresse.*

Identifier les éléments câblés qui fournissent cette trame NMEA à la VHF.

#### Le récepteur GP 32 et le NMEA Distributor.

#### **Question 3.3.6**

*Il ne reste plus qu'à configurer la VHF pour recevoir automatiquement (AUTO) la position.* Réaliser l'organigramme de cette procédure à l'aide de la documentation technique en annexe.

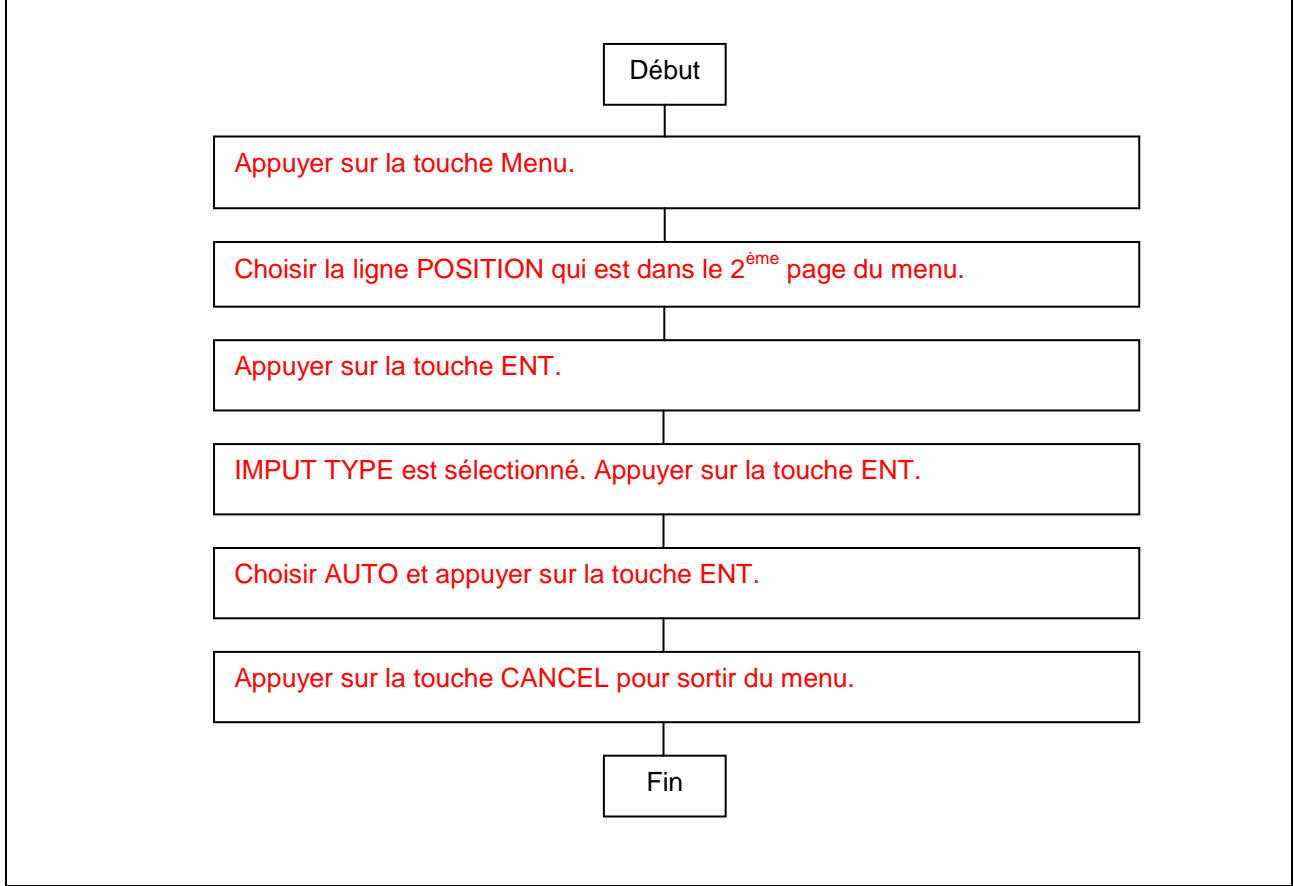

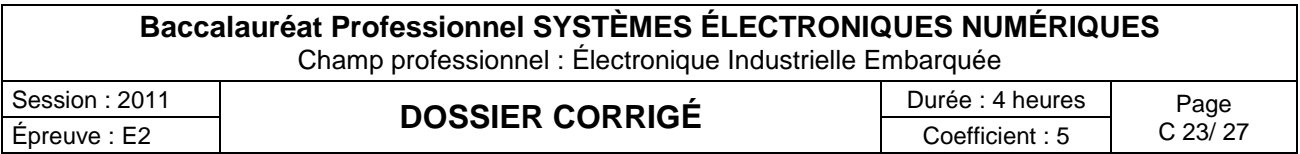

#### **Question 3.3.7**

Expliquer la signification du message EPFS ERROR qui apparaît à l'écran. Trouver au moins deux causes qui pourraient faire apparaître ce message.

```
La VHF n'a pas reçu de message sur la position du navire du GPS depuis plus d'une minute.
Ce message peut être dû à :
Le GPS n'est pas allumé.
Le GPS n'envoie pas les phrases NMEA les plus prioritaires pour la VHF.
La connexion est coupée entre le GPS et la VHF…
```
#### **Question 3.3.8**

Indiquer les identifiants (ou types de trame) de la norme NMEA0183 que la VHF FM-8800 peut recevoir sur son entrée. Classer les par ordre de priorité.

Pour la date : ZDA > RMC

Pour l'heure : ZDA > GGA > RMC > GNS > GLL

Pour la position : GGA > RMC > GNS > GLL

#### *Remarque :*

*Sur l'ensemble des identifiants de la norme NMEA0183, les 2 identifiants les plus prioritaires sont : ZDA et GGA.*

#### **Question 3.3.9**

*À l'aide de sa documentation technique, vous trouverez les identifiants de la norme NMEA0183 que le GPS GP32 peut émettre sur sa sortie current loop (Boucle des données courante).*

Compléter dans la copie d'écran suivante, la sortie que vous devez paramétrer. Préciser pour cette sortie, le paramètre à saisir pour émettre toutes les secondes et avoir les 2 trames NMEA0183 prioritaire de la VHF.

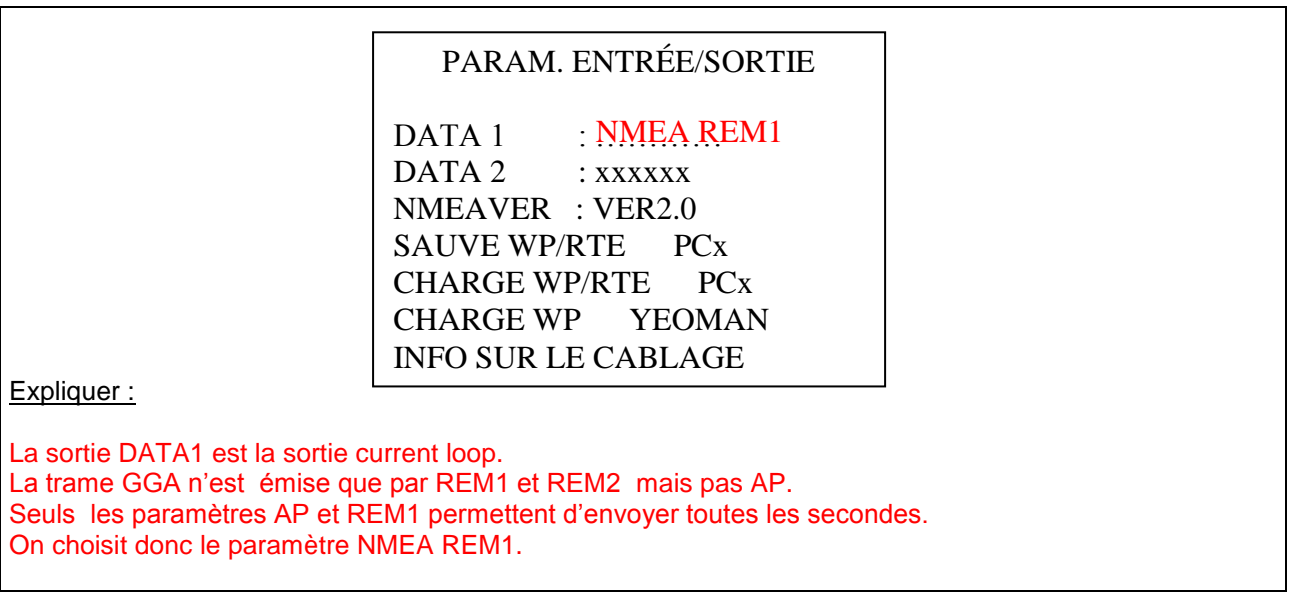

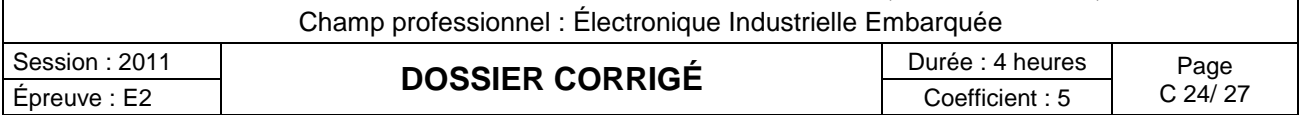

**Baccalauréat Professionnel SYSTÈMES ÉLECTRONIQUES NUMÉRIQUES**

#### **Question 3.3.10**

Préciser, en vous appuyant sur l'annexe « Extrait du manuel du CRR », l'élément contenu dans ce message qui permet d'identifier le navire lorsqu'un message de détresse est envoyé.

C'est un numéro à 9 chiffres appelé MMSI (*Maritime Mobile Service Identity*).

#### **Question 3.3.11**

*Ce MMSI qui permet d'identifier un navire, peut être affiché sur la VHF Radiotéléphone FM-8800.* Relever le MMSI affiché sur l'écran ci-dessous de la VHF ASN. Préciser la nationalité de notre navire. Justifier.

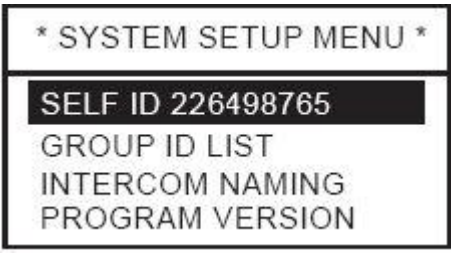

Le numéro MMSI (*Maritime Mobile Service Identity*) de notre navire est : 226498765.

Le MID de ce numéro MMSI est 226, il s'agit donc d'un navire de nationalité française.

#### **3.4 Étude de l' AIS FA150 :**

#### **Question 3.4.1**

Indiquer la signification de trois lettres AIS. Expliquer succinctement son fonctionnement. (Voir Extrait du manuel technique de l'AIS FA150)

AIS signifie : Automatic Identification System.

Tous navires équipés d'un AIS envoient en permanence sur des canaux dédiés (CH 87B et 88B) les données indiquant leur numéro MMSI, indicatif, nom, position, direction, vitesse, cap et type de bateau. L'AIS permet à tous les participants (bateaux et stations) de recevoir des informations sur le trafic dans leur environnement et utiliser ces données, essentiellement pour éviter toute collision.

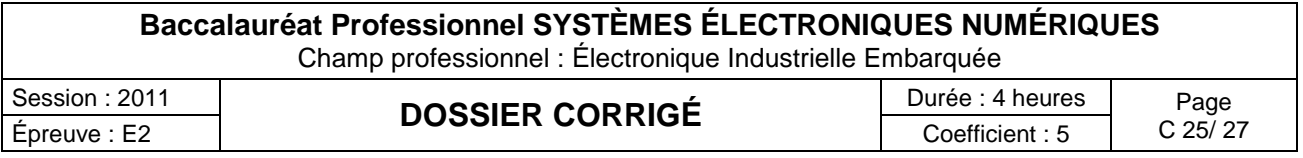

#### **Question 3.4.2**

*Après avoir installé l'équipement, vous devez le paramétrer, c'est-à-dire saisir les informations fixes du navire (MMSI, numéro IMO, nom du bateau, le type de navire, la position de l'antenne GPS interne et la position de l'antenne GPS externe, le port d'entrée sortie…).*

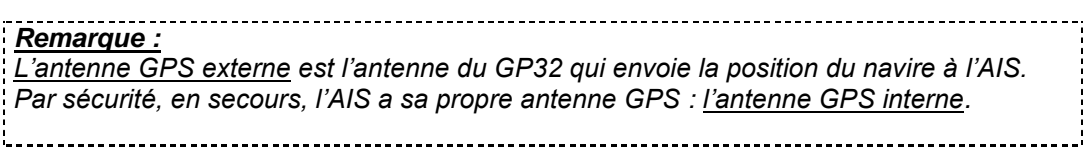

Compléter les menus ci-dessous en précisant :

- le numéro MMSI (cf. question 3.3.),  $\bullet$
- le nom du navire (cf. Caractéristiques du navire du dossier technique),  $\bullet$
- la position de l'antenne intérieure (cf. Caractéristiques du navire du dossier technique),
- la position de l'antenne extérieure (cf. Caractéristiques du navire du dossier technique),
- le type de navire (choisir OTHER TYPE OF SHIP dans notre cas),
- le nom du port COM, son mode et sa vitesse (cf. manuel de l'AIS FA150 du dossier technique et du premier extrait du schéma de câblage Wiring Diagram).

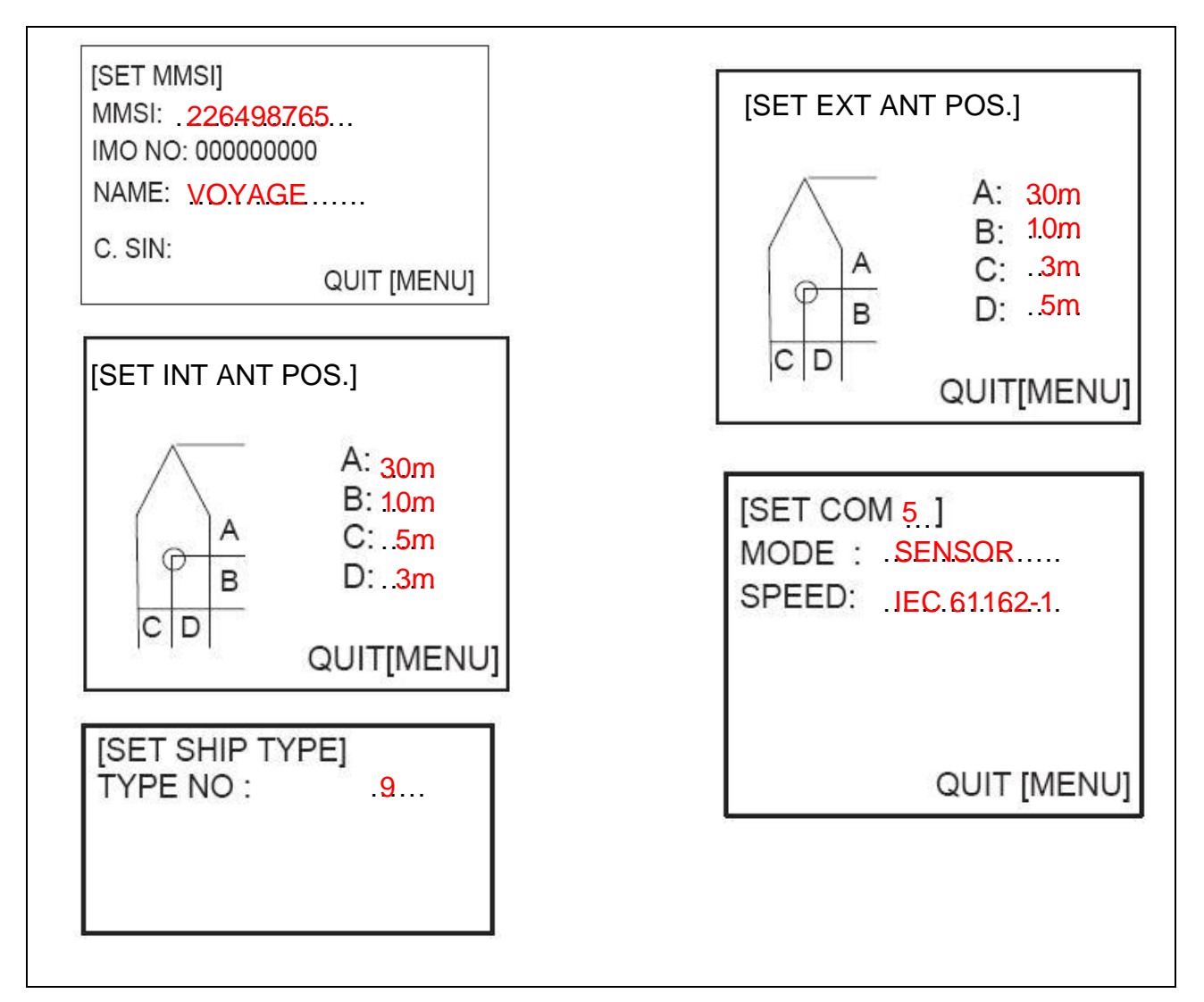

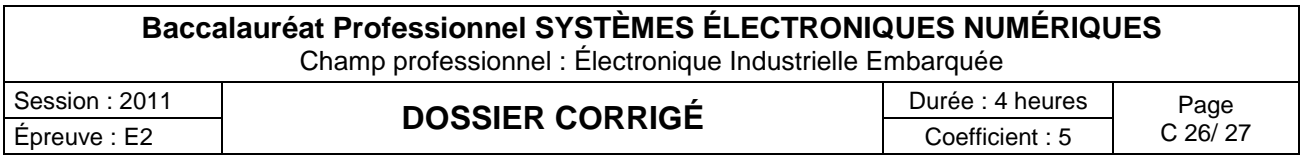

## **Barème**

#### **QUESTIONNEMENT TRONC COMMUN QUESTIONNEMENT SPÉCIFIQUE**

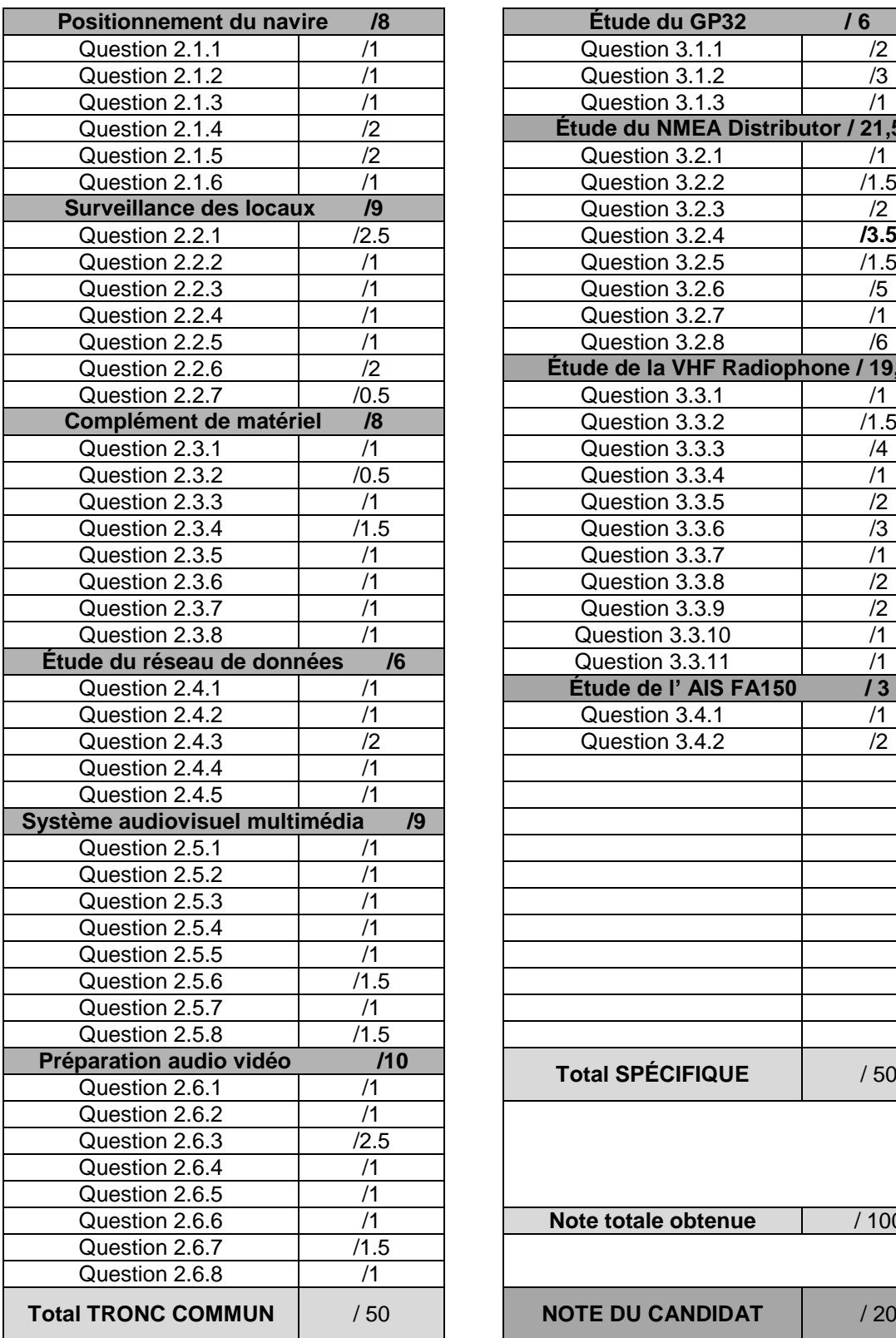

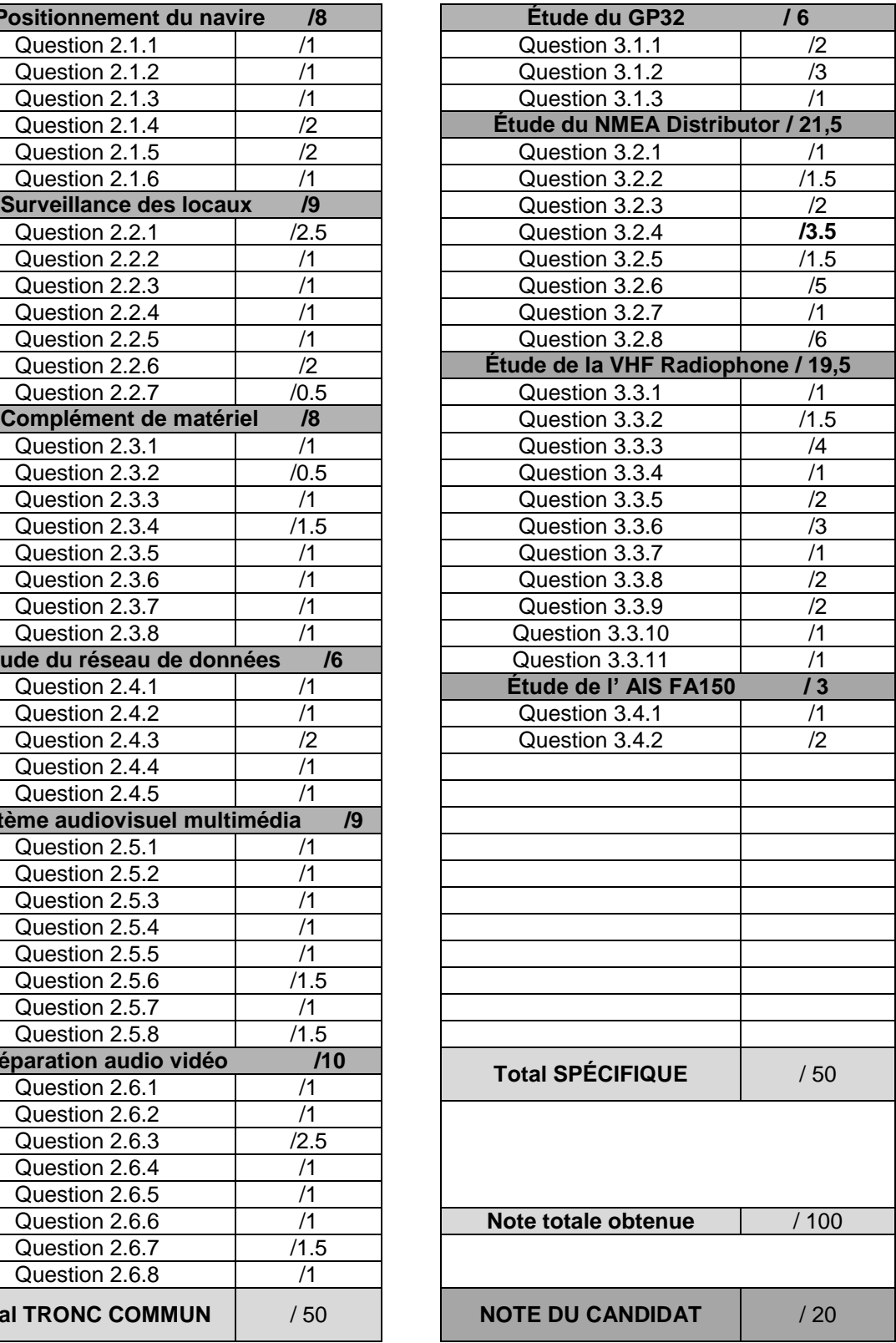

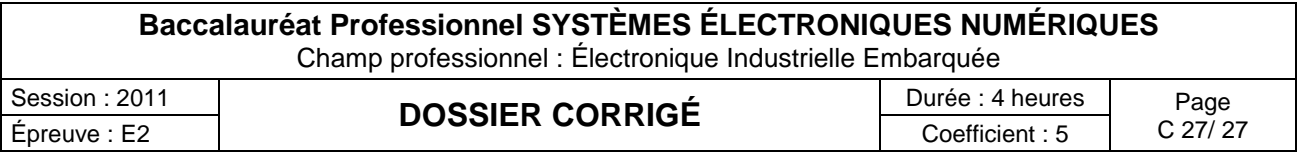